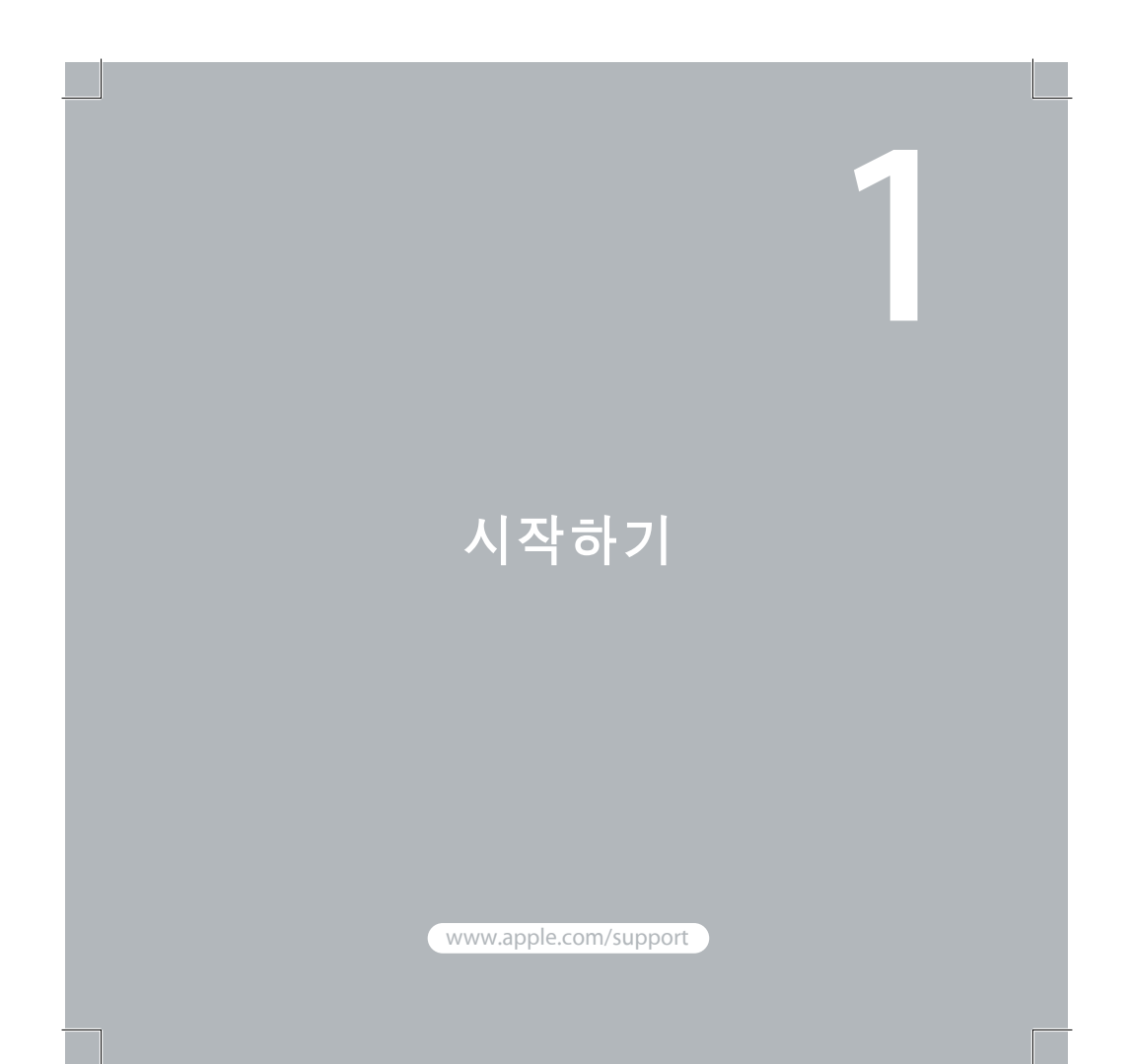

 $\bullet$  Apple Inc.

© 2007 Apple Inc. 모든 권리 보유. Apple, Apple 로고,<br>Boot Camp, Exposé, FireWire, iCal, iPhoto, Keynote,<br>Mac 및 Mac OS는 미국과 고 밖의 나라에서 등록된<br>Apple Inc.의 상표입니다. Aperture, Cover Flow, Finder, iPhone, Leopard, Safari 및 Spotlight는 Apple Inc.의 상표입니다. AppleCare는 미국과 그 밖의 나라에서 등록된 Apple Inc.의 서비스 상표입니다. .Mac은 Apple Inc.의 서비스 상표입니다. 여기에서 언급된 다름 회사명 및 제품명은 각 회사의 상표일 수 있습니다.

Microsoft 제품의 스크린샷은 Microsoft Corporation의 허가 하에 다시 프린트되었습니다.

Apple은 소프트웨어의 새 버전과 업데이트를 자주 출시하므로, 이 책에서의 이미지가 화면에서 보는 이미지와 다를 수 있습니다.

Leopard 설치 3

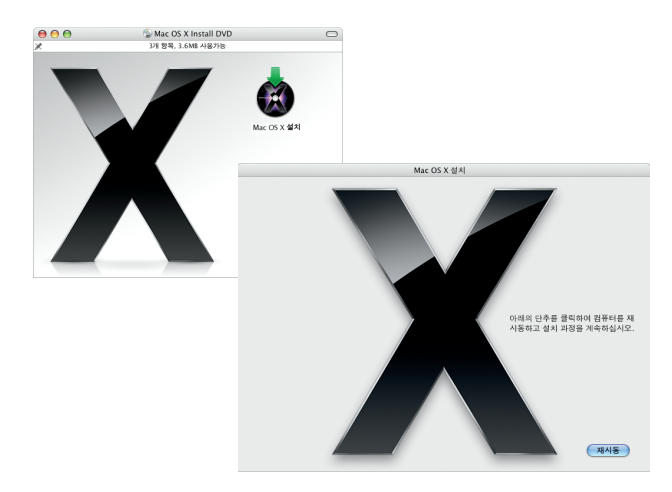

프로그램이 열립니다.

**Leopard** 설치 Mac OS X Leopard로 업그레이드하려면, 설치 디스크를 넣고 Mac OS X 설치를 이중 클릭합니다. 그런 다음, 재시동을 클릭합니다. 컴퓨터가 재시동되고 Mac OS X 설치

4 Leopard 설치

추가 정보를 보려면, 설치 디스크의 Instructions(지침) 폴더를 참조하십시오.

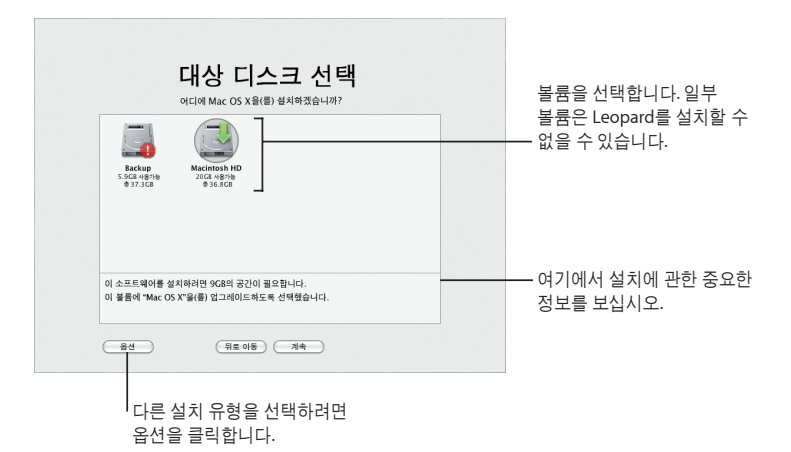

대상 디스크 선택 업그레이드할 Mac OS X 버전이 있는 볼륨이나 시동 디스크를 선택합니다.

Leopard 설치 5

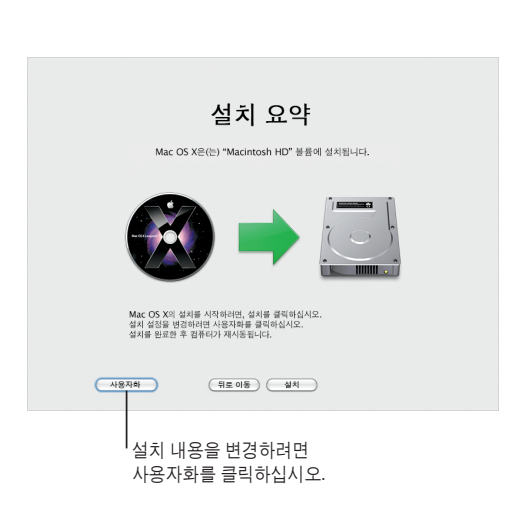

설치 시작 준비가 되면, 설치를 클릭하여 Mac OS X Leopard 설치를 시작합니다. 설치가 완료되면, 컴퓨터가 재시동됩니다.

 $\sim$  1 L. T

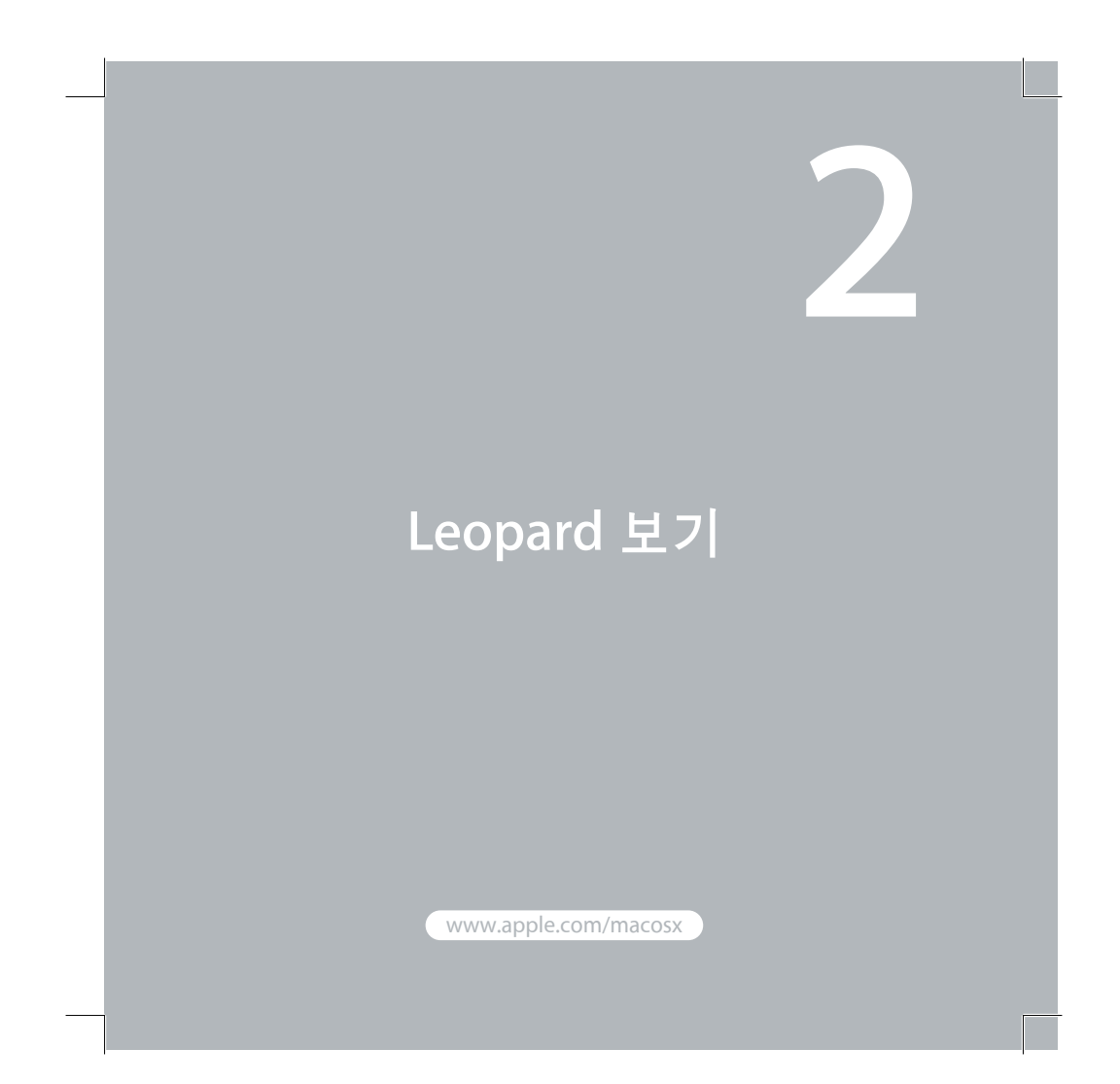

메뉴에서 **Dock**까지**, Leopard**는 새로운 외관 및 정리 상태를 유지할 새로운 방법인 스택을 소개합니다**.**

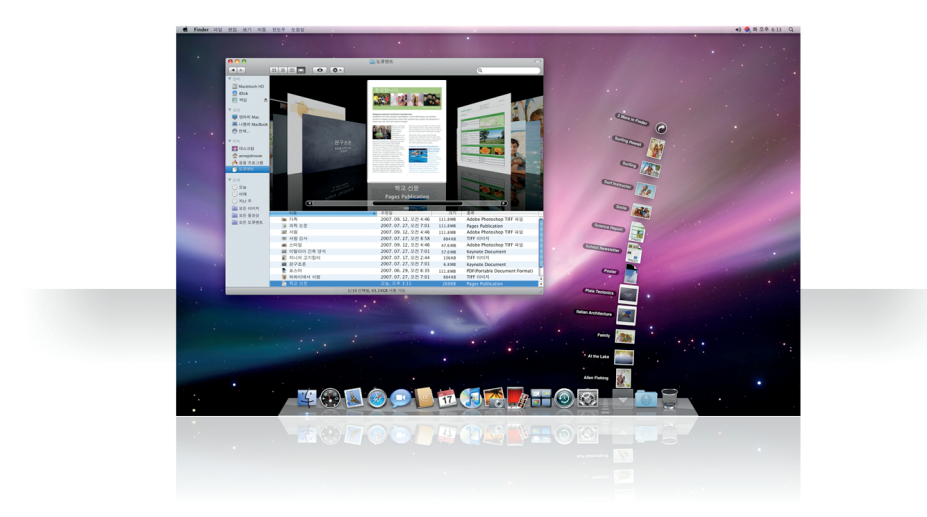

 $\sqrt{2}$ 

8 데스크탑

스택을 클릭하면, 항목들이 격자로 나타나거나 아이콘 위에 부채꼴 모양으로 펼쳐집니다.

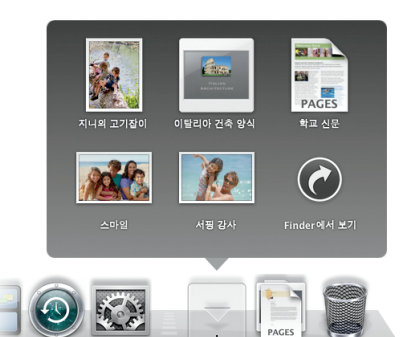

스택 스택은 도큐멘트를 편리하게 이용할 수 있는 방법을 제공합니다. Dock에 있는 폴더들은 자동 으로 한 곳에 쌓여있습니다. 스택을 생성하려면, 도큐멘트의 폴더를 Dock으로 드래그합니다.

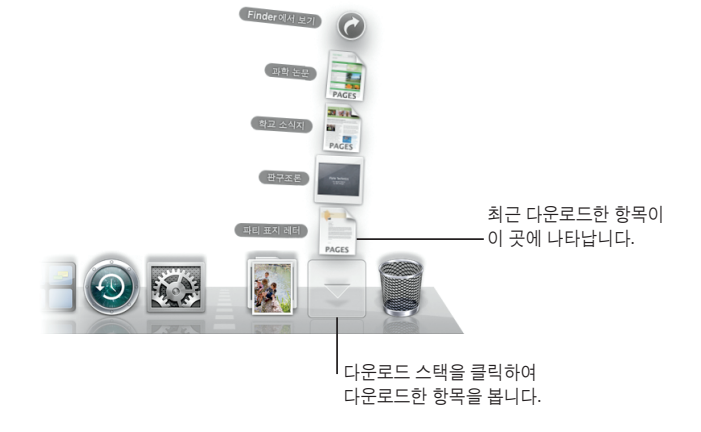

다운로드 스택 Dock에는 도큐멘트 스택 및 다운로드 스택이 있습니다. Safari, Mail 또는 iChat에서 다운로드한 항목들은 항상 다운로드 스택에 있어 빠르게 찾을 수 있습니다.

스택을 사용자화하려면, 스택 아이콘 위에 포인터를 둔 다음 메뉴가 나타날 때까지 마우스를 누르고 있습니다.

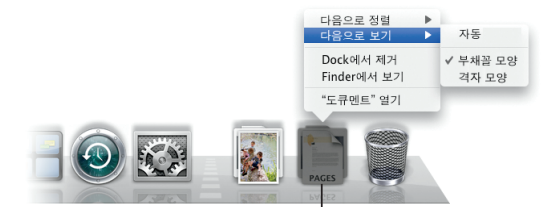

사용자화 스택은 스택 항목의 수를 기준으로 자동으로 부채꼴 모양이나 격자 모양으로 나타납니다. 사용할 스타일을 지정하여 스택의 정렬 순서를 변경할 수 있습니다.

## **Finder**

**Cover Flow**로 파일을 신속하게 찾거나 검색할 수 있습니다**.**

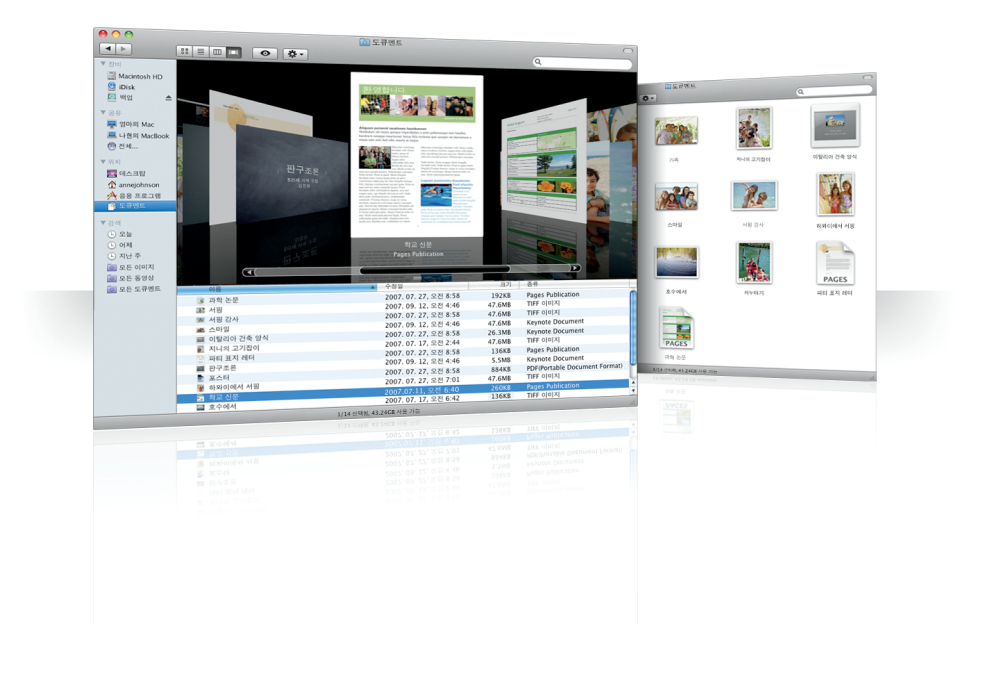

## Cover Flow는 페이지를 넘기듯이 동영상, 프리젠테이션, PDF 파일 및 크기가 큰 미리보기를 볼 수 있습니다.

**Cover Flow**

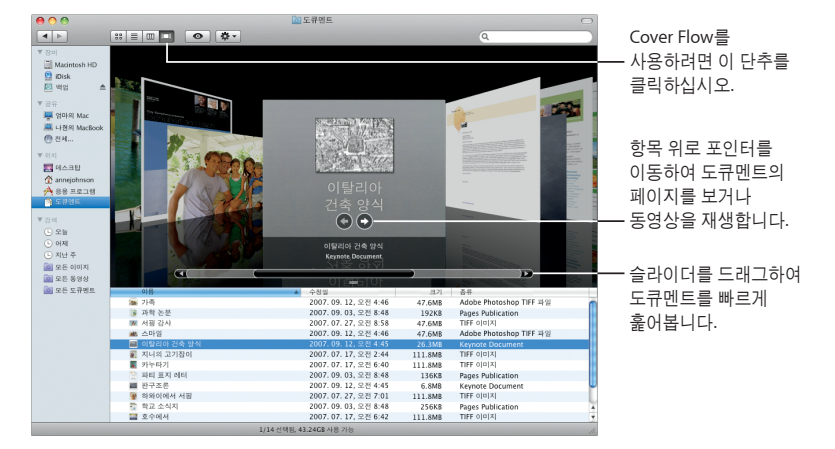

### 사이드바

Finder 사이드바로 컴퓨터, 네트워크에 있는 공유 컴퓨터 및 저장된 검색 폴더에 손쉽게 접근할 수 있습니다.

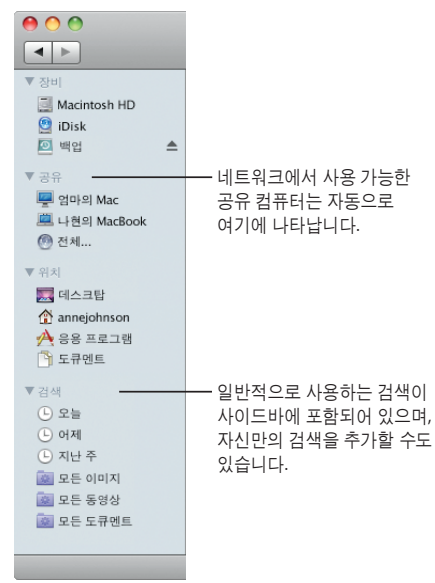

Finder 15

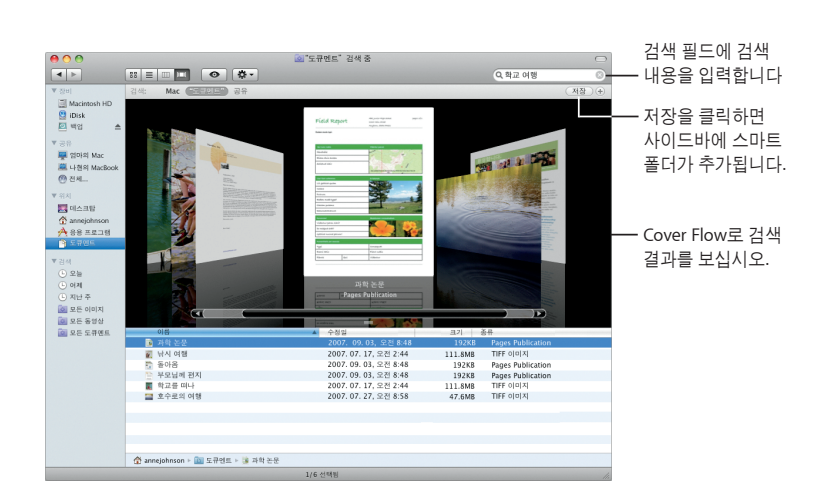

**Spotlight** Finder 윈도우나 메뉴 막대에서, Spotlight를 사용하여 컴퓨터의 항목을 검색합니다. 동일한 검색을 자주 사용한다면, 사이드바의 검색 부분에 저장합니다.

16 Finder

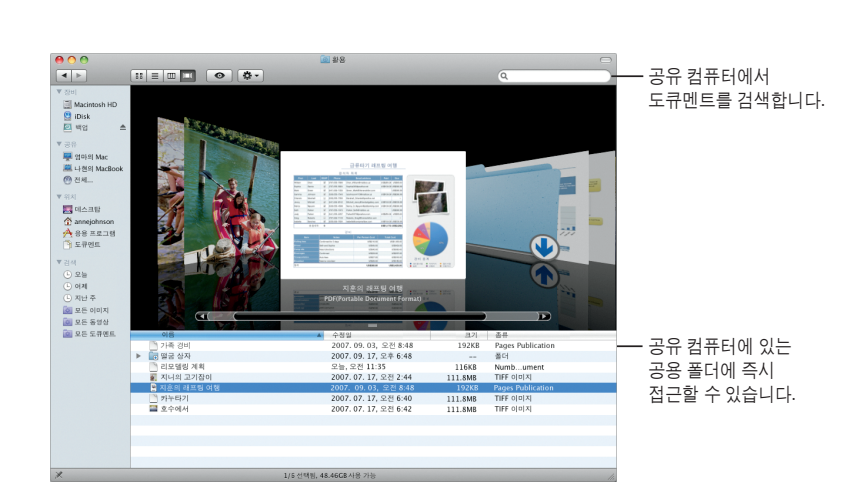

공유 컴퓨터 네트워크에 있는 공유 컴퓨터가 자동으로 사이드바에 나타나므로 공유 컴퓨터에 포함된 도큐멘트를 빨리 찾을 수 있습니다.

 $\begin{array}{|c|c|c|}\n\hline\n\bullet\circ\circ\\ \hline\n\blacksquare\vdash\end{array}$  $\boxed{\text{B} \equiv \boxed{\text{m} \top \top} \quad \text{O} \quad \boxed{\text{O} \cdot \text{}}$  $\alpha$ 다음 화면 공유를 Macin<br>**g**i iDisk<br>All भारा 클릭합니다. \* ~ ~<br>- <mark>또</mark> 영마의 Mac<br>- <sup>22</sup> 나원의 Mac<br>- ② 전체... m ▼ 위치<br>- <u>A</u> 데스크탑<br>- ① annejohnson<br>- A 88 프로그램<br>- 그 도쿠맨트 -<br>재준의 Ma 도구 막대를 Ë.  $\boxed{\bullet}$ 보려면, 보기 > ▼ 김희<br>- ① 오늘<br>- ② 이제 작품<br>- ② 모든 동영상<br>- ③ 모든 동영상<br>- ③ 모든 도큐멘트  $\frac{1}{2}$ 도구 막대 보기를 中華 D-C 선택합니다.A E 机准 - - - - - - - -윈도우에서 다른 컴퓨터의 **XX** 제의 ap\_day01-mos<br>날짜 2007, 09, 27<br>시간 모전 1:08:32<br>내다 데스크탑이 보일  $\begin{picture}(180,10) \put(0,0){\line(1,0){10}} \put(10,0){\line(1,0){10}} \put(10,0){\line(1,0){10}} \put(10,0){\line(1,0){10}} \put(10,0){\line(1,0){10}} \put(10,0){\line(1,0){10}} \put(10,0){\line(1,0){10}} \put(10,0){\line(1,0){10}} \put(10,0){\line(1,0){10}} \put(10,0){\line(1,0){10}} \put(10,0){\line(1,0){10}} \put(10,0){\line($ 것입니다.  $\frac{\textbf{H}}{m}$  $\ddot{\circ}$  $\pmb{\psi}$ **TODOOD BOORSHOG BO** 모든 화면을 사용하려면, 전체

화면 단추를 클릭합니다.

화면 공유 화면 공유를 사용하여 네트워크의 공유 컴퓨터에 있는 데스크탑으로 이동할 수 있습니다. 여러분의 컴퓨터에서 설정을 변경하거나 모니터를 사용하는 등 여러 가지를 할 수 있습니다.

자훈의 Ma

컴퓨터를 선택한

공유하기

네트워크에 있는 다른 컴퓨터와 파일, 웹 사이트, 화면 등을 공유할 수 있습니다. 시작하려면, 시스템 환경설정을 열고 공유를 클릭합니다.

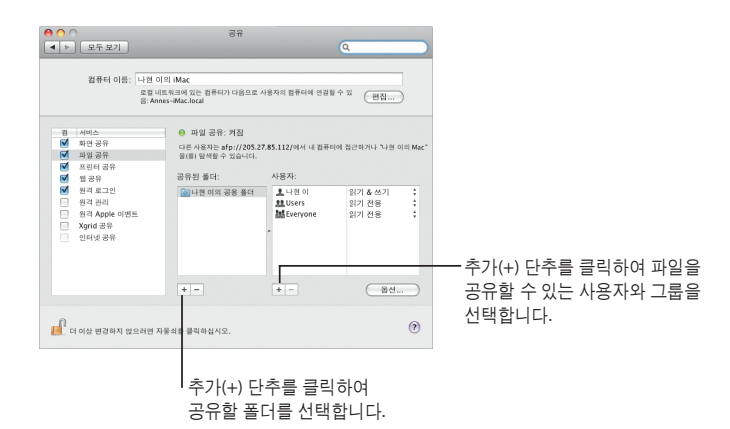

#### 나의 **Mac**으로 돌아가기

.Mac 회원, 인터넷 연결, 나의 Mac으로 돌아가기 및 공유 서비스가 켜져 있다면 인터넷 어디에서나 여러분의 컴퓨터에 접근할 수 있습니다.

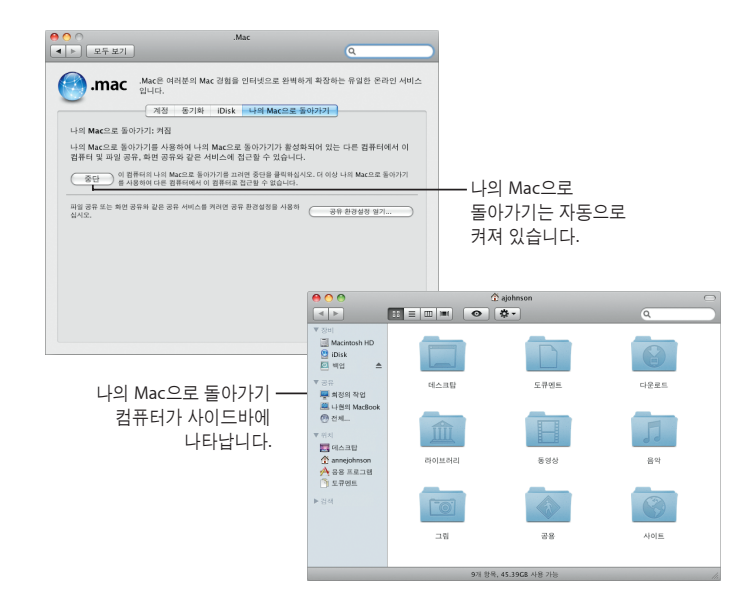

# 훑어보기

응용 프로그램을 실행하지 않고도 멋진 동영상 미리보기**, PDF** 파일**,** 프리젠테이션**,** 스프레드 시트 등을 볼 수 있습니다**.**

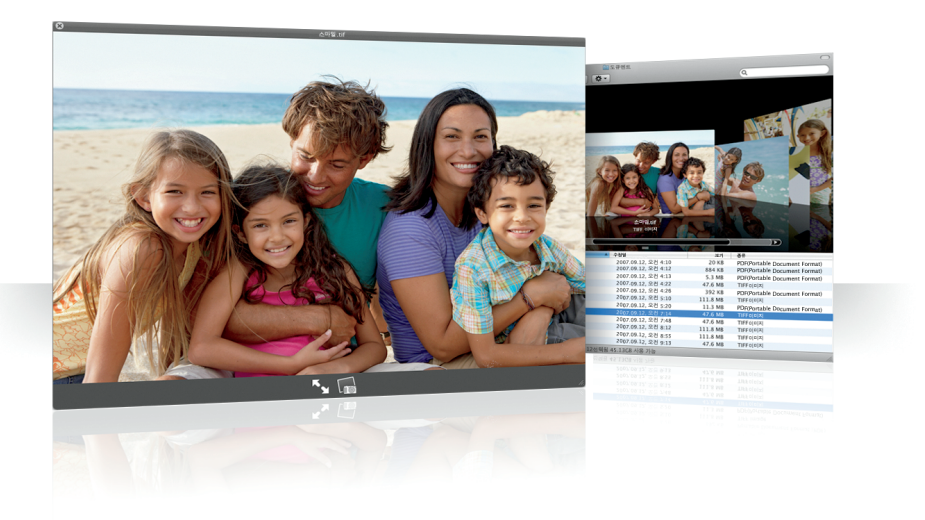

 $\overline{\phantom{0}}$ 

#### 도큐멘트 보기

Finder, Time Machine 및 Mail에서 훑어보기를 사용할 수 있습니다. 훑어보기에서 항목을 보려면, 선택한 다음 스페이스 바를 누르십시오.

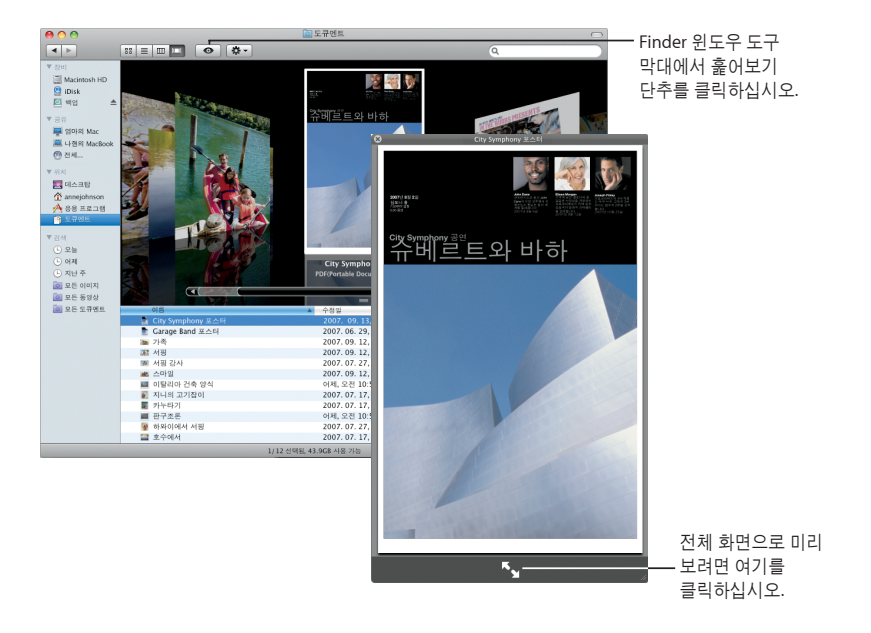

### 컨텐츠 탐색

Cover Flow로 도큐멘트를 볼 때, 도큐멘트의 각 페이지를 넘기거나 Keynote 프리젠테이션 각 슬라이드를 볼 수 있습니다.

 $\sqrt{2}$ 

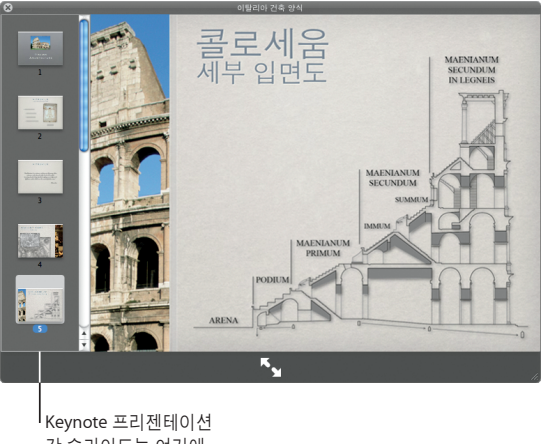

각 슬라이드는 여기에 나타납니다.

 $\leftarrow \blacktriangleright \rightarrow \mid \boxplus \ulcorner \text{``} \text{``} \text{``} \text{``}$ 카메라 단추를 클릭하여 모든 항목을 보려면 인덱스 사진을 iPhoto에 추가합니다. 시트 단추를 클릭하십시오.

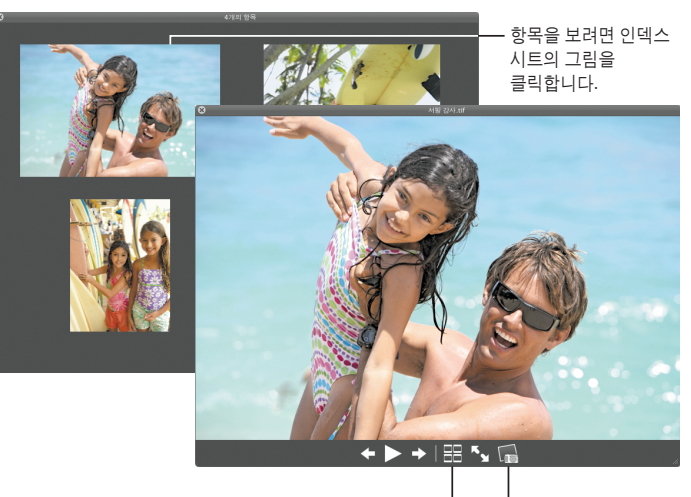

모음 보기 훑어보기를 사용하여 여러 항목을 한 번에 볼 수 있습니다. 항목을 자동으로 스캔하려면, 재생 단추를 클릭합니다.

## **Time Machine**

**Mac**을 자동으로 백업합니다**.** 도큐멘트를 유실했다면**,** 시간을 되돌려 복구합니다**.**

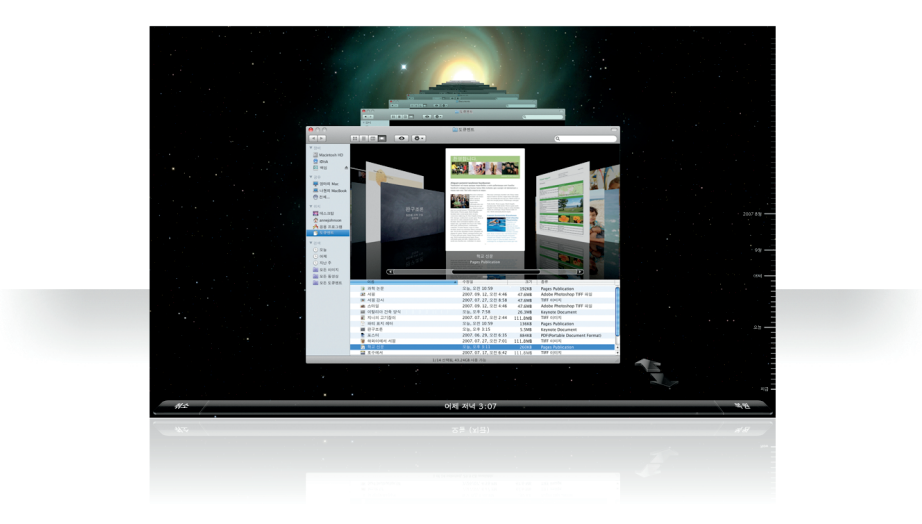

 $\sqrt{2}$ 

24 Time Machine

#### **Time Machine** 켜기 Time Machine을 사용하려면, FireWire 또는 USB 디스크를 컴퓨터에 연결한 다음, 나타나는 대화 상자에서 "백업 디스크로 사용"을 클릭합니다.

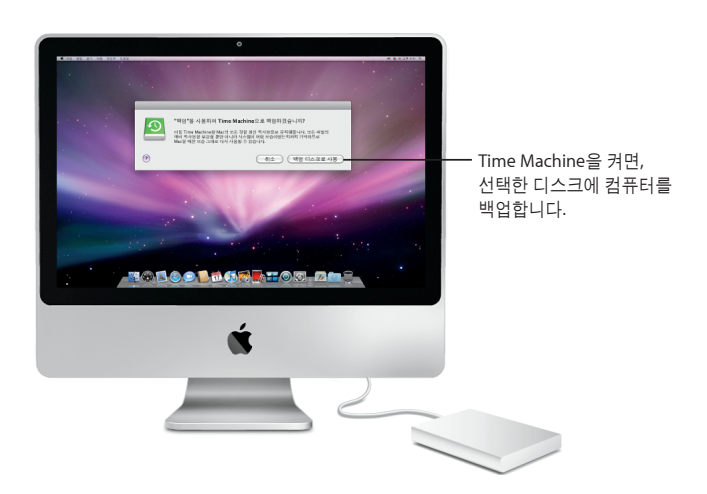

Time Machine 25

26 Time Machine

확인합니다.

 $\begin{array}{l} \displaystyle \frac{\partial \mathbf{u}(\cdot)}{\partial \mathbf{u}(\cdot)} = \displaystyle \frac{\partial \mathbf{u}(\cdot)}{\partial \mathbf{u}(\cdot)} \cdot \frac{\partial \mathbf{u}(\cdot)}{\partial \mathbf{u}(\cdot)} \end{array}$ 검색 필드에  $\Box$  0 0 내용을 입력하여 도큐멘트를 찾습니다. (2) 508<br>- 1926년 3대<br>- 대 주주로마시<br>- 대 주주로마이템 이전 화살표를 클릭하여 과거로 돌아갑니다.  $\frac{1}{2}$ 훑어보기를 사용하여 도큐멘트를 찾을 때, Cover Flow를 복구 전에 도큐멘트를 선택한 다음 복원을 사용하여 백업에서

항목을 탐색합니다.

클릭합니다.

파일 복구 과거의 데스크탑 모양을 보고 유실된 도큐멘트를 쉽게 찾을 수 있습니다. Time Machine은 현재에서 매 시간대별로 백업한 다음, 매일 백업을 저장합니다.

#### **Time Machine** 환경설정

Time Machine 옵션을 설정하려면, Time Machine 환경설정을 엽니다. 다른 백업 디스크를 선택하거나 백업에 포함하지 않을 폴더나 디스크를 지정할 수 있습니다.

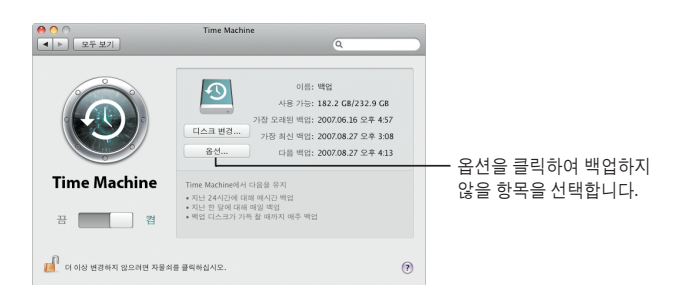

Time Machine 27

### **Spaces**

응용 프로그램 윈도우를 **"**작업공간**"**으로 그룹지어 작업을 정리하고 재생하십시오**.** 그러면 작업공간 사이를 빠르게 전환할 수 있습니다**.**

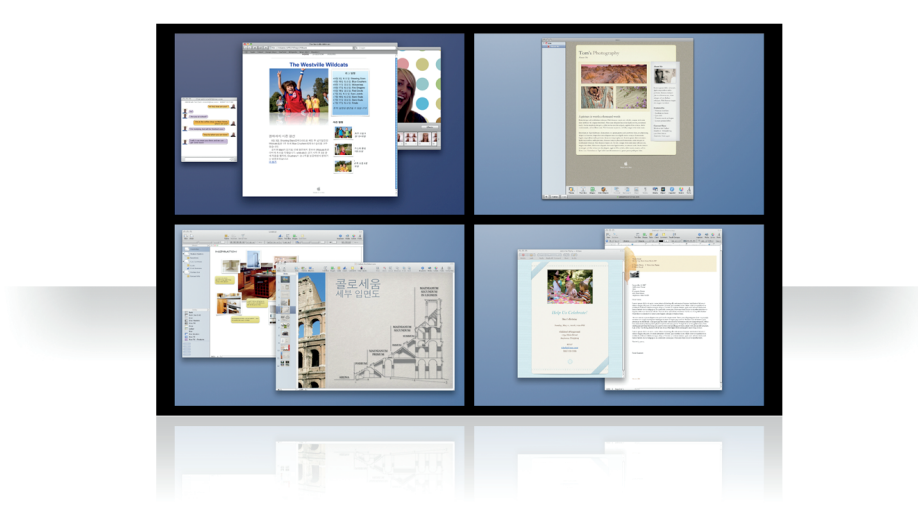

 $\sqrt{2}$ 

28 Spaces

#### 윈도우 정렬

Exposé & Spaces 환경설정에서 Spaces을 켠 다음 F8를 누르면 Spaces가 표시됩니다. 윈도우를 정리하려면, 현재 작업공간에서 다른 작업공간으로 드래그하십시오.

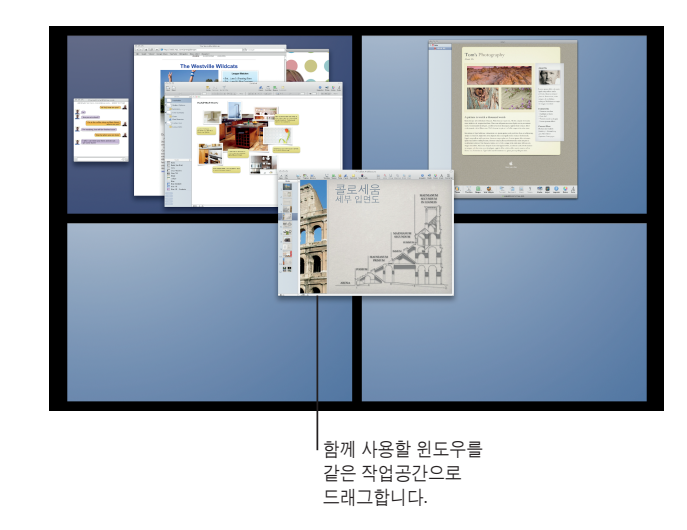

Spaces 29

30 Spaces

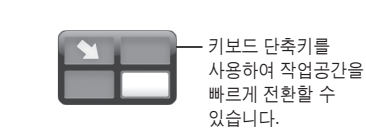

 $\sqrt{2}$ 

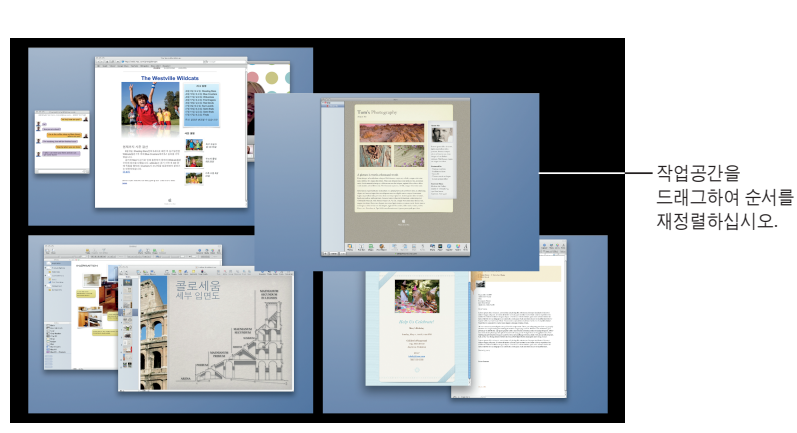

작업공간 전환 작업공간을 전환하려면, Control + [화살표 키]를 입력합니다. 작업공간으로 바로 가려면, Control + [숫자 키를 입력합니다. 필요에 맞게 작업공간의 순서를 정하십시오.

 $\begin{array}{c} 0 & 0 \\ \hline (1 & 0) & 0 \\ \hline \end{array}$  ${\sf Expos\acute{e}}$  & Spaces

Spaces를 켠 다음, 다른 작업 공간을 추가할 수 있습니다. 응용 프로그램을 각 작업공간에 지정하여 응용 프로그램의 윈도우가 항상 같은 작업공간에서 열리도록 할 수도 있습니다.

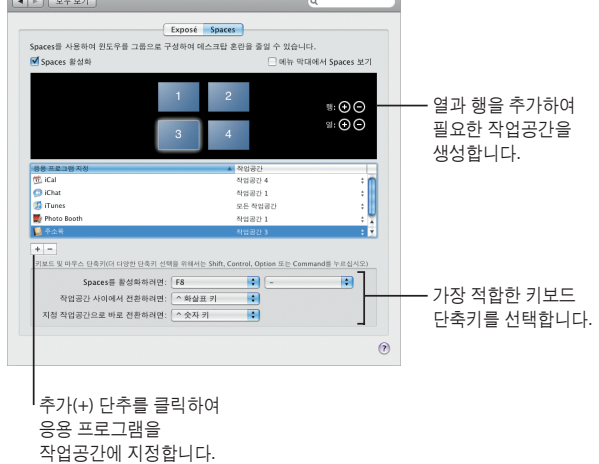

**Spaces** 사용자화

Spaces 31

### **Mail**

**Apple**에서 디자인한 편지지를 사용하여 사진으로 완성한 멋진 이메일 메시지를 보낼 수 있습니다**.**

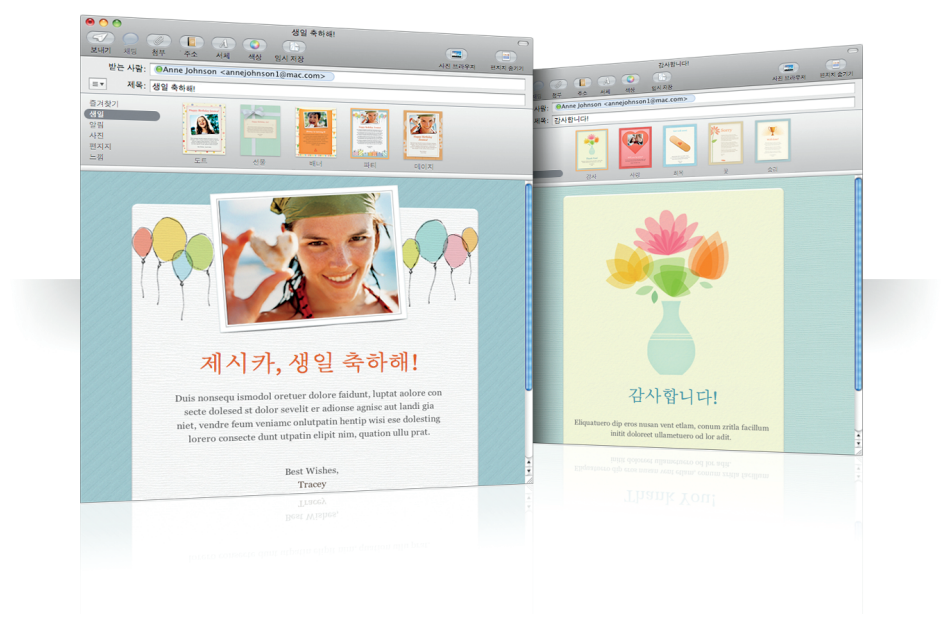

32 Mail

 $\begin{picture}(120,140)(-20,140)(-20,140)(-20,140)(-20,140)(-20,140)(-20,140)(-20,140)(-20,140)(-20,140)(-20,140)(-20,140)(-20,140)(-20,140)(-20,140)(-20,140)(-20,140)(-20,140)(-20,140)(-20,140)(-20,140)(-20,140)(-20,140)(-20,140)(-20,140)(-20,140)(-20,140$ 사용할 편지지를 보려면 **로**) (판)<br>변하우자 변자자중기가 **BIA AD** 클릭합니다.  $we$ 참조:<br>제육: 즐겨찾기<br>생일 **COSTIL BUILDE** ą t, 89,5385 **COSM** 편지지 종류를 선택한  $48$  $\mathcal{B}_{\mathbf{R},\mathbf{R}}$ **KASIN** 다음, 사용할 편지지를 클릭합니다. ÷ 太  $\overline{A}$  $\overline{1}$ C., iPhoto<br>- 이벤트<br>- 이벤트<br>- 예름 여행<br>- 최근 가져온<br>- 기자 온 지방 표시됨<br>- 기자 Alphoto Booth<br>- Photo Booth iPhoto, Photo Booth 또는 Aperture로부터 사진을 선택할 수 있습니다.  $\mathbf{p}_i$ 강렬한 태양 아래. Duis non sequ is<br>modol orectaer irilet dolore faciliant, vullaptat se volore co<br>doloesd ololor se velit et ver adion se magnise illandi eti gniaet, vendre feur<br>aeniame combination hetti pitel vivis esse dolostang ero dun 24  $\mathcal{A}$ NO  $\mathcal{F}$ 여기에서 사진을 찾은 다음, 메시지로 niam dolorti inullaore. LO N  $\mathbb{R}$ 드래그하십시오. $\begin{picture}(120,140)(-10,140) \put(10,140){\makebox(0,0){$b$}} \put(10,140){\makebox(0,0){$b$}} \put(10,140){\makebox(0,0){$b$}} \put(10,140){\makebox(0,0){$b$}} \put(10,140){\makebox(0,0){$b$}} \put(10,140){\makebox(0,0){$b$}} \put(10,140){\makebox(0,0){$b$}} \put(10,140){\makebox(0,0){$b$}} \put(10,140){\makebox(0,0){$b$}} \$ 

편지지 메시지를 생성할 때, 편지지를 선택하여 재미있거나 격식을 갖추어서 완벽한 스타일로 메일을 작성할 수 있습니다. 사진 브라우저를 사용하면 쉽게 사진을 추가할 수 있습니다.

Mail 33

34 Mail

메모나 해야할 일  $000$  $\alpha$ 목록을 생성하려면 .<br>예일 가져오기 검색 ... 클릭합니다. 제일상자<br>- 图 발은 편지함<br>- 음 월시 제품<br>- *일* 보낸 편지함<br>- 冒 휴지동  $27248$ <br>  $27084$ <br>  $27684$ <br>  $27844$ <br>  $27847$ <br>  $27842$ 오늘<br>오늘<br>이제<br>2008.05.11<br>2008.05.04<br>2008.05.04  $\begin{array}{r} \begin{array}{r} \text{where } \mathbb{R} \rightarrow \mathbb{R} \ \mathbb{R} \rightarrow \mathbb{R} \ \mathbb{R} \rightarrow \mathbb{R} \ \mathbb{R} \rightarrow \mathbb{R} \ \mathbb{R} \rightarrow \mathbb{R} \ \mathbb{R} \rightarrow \mathbb{R} \ \mathbb{R} \rightarrow \mathbb{R} \ \mathbb{R} \rightarrow \mathbb{R} \ \mathbb{R} \rightarrow \mathbb{R} \ \mathbb{R} \rightarrow \mathbb{R} \ \mathbb{R} \rightarrow \mathbb{R} \ \mathbb{R} \rightarrow \mathbb{R} \ \mathbb{R} \rightarrow \mathbb{R} \ \mathbb{R}$ -<br>새로운 프로젝트 ' RSS<br>- <mark>ESS</mark> Apple 회신 We  $\bullet$ 영숙이와 미팅 계획<br>초청인 목록 필요<br>장소는 어디로 해야 하나? 해야할 일 목록을 생성하려면 메모에서 텍스트를 선택하고 .<br>운송업체 필요<br>.<br>이벤트 날짜를 서전하려면 이 전보 필요. 해야할 일을 클릭합니다.이벤트 날짜를 선정하려면 이 정보 필요<br>공식 또는 비공식 모임이 될 것인가? 재훈이는 미술관을 파티 장소로 추천함<br><mark>◆ 그 07.09.10 미술관에 방문해 보기로 함</mark><br>- 2011.09.10 00:00 00:00 0001.09 해야할 일 목록에 대한 2008.05.13 옵션을 설정하려면  $\blacksquare$ .<br>한어 <mark>300 :</mark><br>한어 **300 점인어 :** 클릭합니다. 항목이 자동으로 iCal에 표시됩니다.  $\ast \mid \mathbf{z} \mid \mathbf{z}$ 사이드바의 미리 알림 부분에서 메모와 해야할 일 목록을 봅니다.

메모 및 해야할 일 목록 메모와 해야할 일 목록 모두를 한 곳에 둘 수 있습니다. 필요한 정보, 쇼핑 목록 및 기억해야 할 내용들을 적습니다. 항목에 사진, URL 및 첨부 파일을 포함합니다.

축하해주세요! Mary의 생일 2008년 5월 11일 일요일 오후 2시 oou g ar u d ar u d ar u<br>| Anytown, CA sport<br>| Anytown, CA sport<br>| The Sample of The Sample of The Sample of The Mark<br>| Italia:Samac.com | 지도 모기<br>| Issa) 869-355<br>| AFC Not After 포인터를 날짜, 이름이나 주소 위로 이동한 다음, 삼각형을 클릭하여 동작을 선택합니다.

데이터 검색 이메일 메시지의 날짜를 iCal 이벤트에 추가할 수 있습니다. 이름, 전화 번호 및 주소를 연락처에 추가할 수 있습니다. Safari에서 주소의 지도를 볼 수도 있습니다.

Mail 35

# **iChat**

백드롭과 같은 비디오 효과를 사용하여 보다 재미있게 채팅을 즐길 수 있습니다**. iChat Theater**로 작품을 자랑하십시오**.**

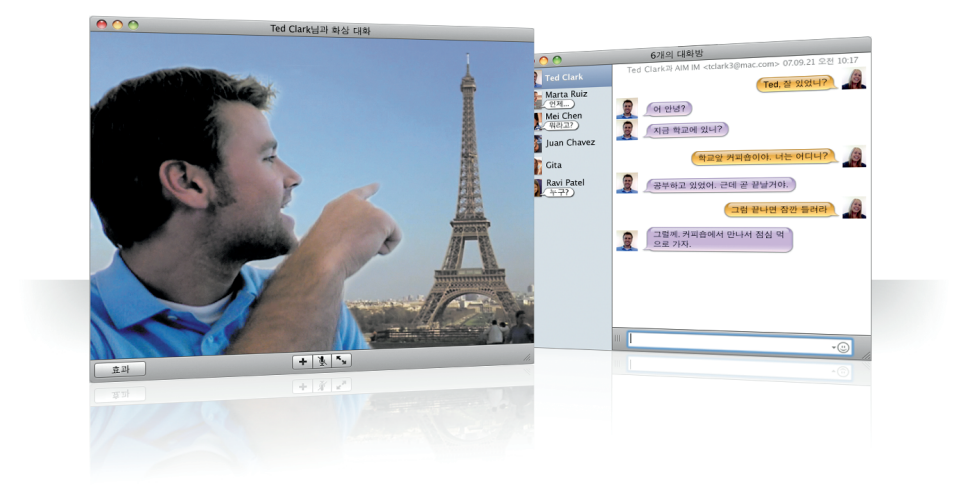

 $\sqrt{2}$ 

36 iChat
다음 잠시 동안 사진 밖으로 비켜서 있습니다. E  $\bar{c}$ H  $\begin{bmatrix} \mathbf{1} & \mathbf{1} & \mathbf{$ 효과를 클릭하여 비디오 효과를 자신의 동영상이나 선택합니다.사진을 추가하여 비디오 백드롭으로 사용합니다.

비디오 백드롭 전세계 어디에나 "있는"것 처럼 채팅에 비디오 백드롭을 사용할 수 있습니다. iChat에는 사용할 수 있거나 사용자가 직접 추가할 수 있는 동영상 및 스틸 사진이 포함되어 있습니다.

비디오 백드롭을 선택한

38 iChat

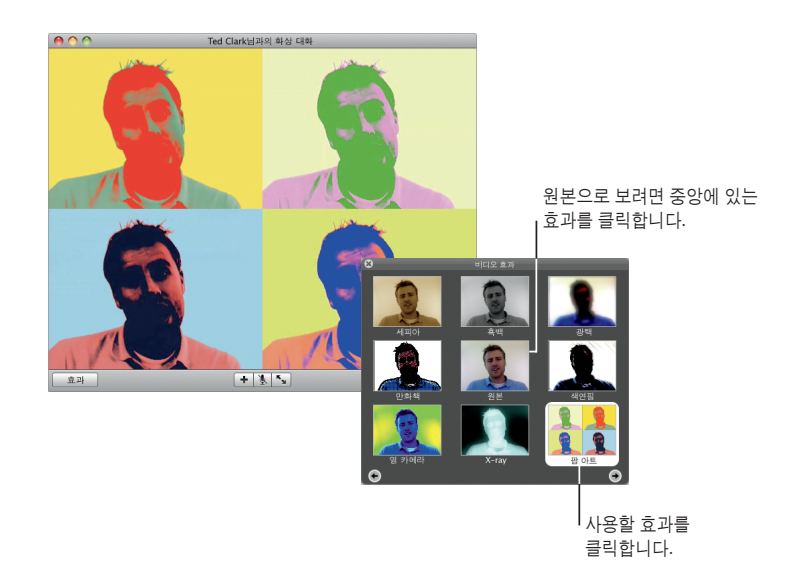

 $\sqrt{2}$ 

효과 화상 채팅을 하는 동안, 비디오 효과를 선택하여 재미있고 흥미로운 채팅을 할 수 있습니다.

프리젠테이션이 US\$230.00 어떻게 보이는지 확인합니다. <del>급류타</del>기 래프팅 여행  $\begin{tabular}{l|c|c|c} & $\mathbb{C}^{\times}$ & $\mathbb{C}^{\times}$ & $\mathbb{C}^$ Wilson<br>Sophia<br>Sophia<br>Sophia<br>Sophia<br>Sophia<br>Sophia  $\mathcal{L}$ Chen<br>Garcia<br>Garcia<br>Manuel Michael<br>Padrer<br>Padrer<br>Padrer  $\mathbb{E}[\mathcal{X}|\mathcal{X}]$ -<br>USE-55.00 USE30.00<br>USELTO USE2,250 EN. 20113-01<br>US\$45.00<br>US\$33.00 이 윈도우를 사용하여  $\leftarrow$   $\rightarrow$   $\rightarrow$ 프리젠테이션을 제어합니다.

**iChat Theater** 화상 채팅에서 사진, 동영상 또는 프리젠테이션을 보여주려면, 채팅을 시작한 다음, 보여줄 파일을 채팅 윈도우로 드래그하십시오.

> 31 外

급류타기 래프팅 여행 444

대화 상대에게

40 iChat

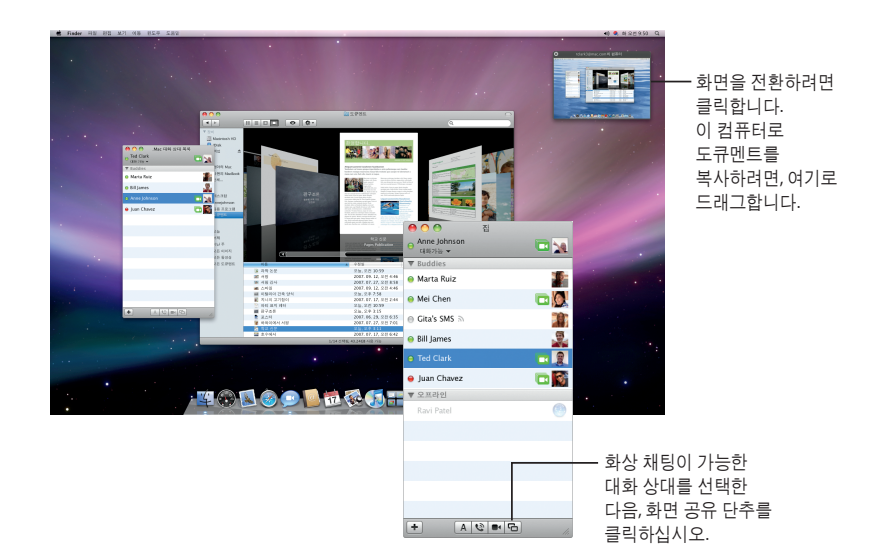

 $\sqrt{2}$ 

**iChat** 화면 공유 화면 공유를 사용하여 설명만 하는 것이 아니라, 어떻게 하는지 볼 수 있도록 대화 상대의 컴퓨터를 제어할 수 있습니다.

탭 채팅 여러 채팅에 참여하고 있다면 탭 채팅을 사용하십시오. 그렇게 하려면, iChat 환경설정의 메시지 패널을 열고 "단일 윈도우로 대화 모으기"를 선택합니다.

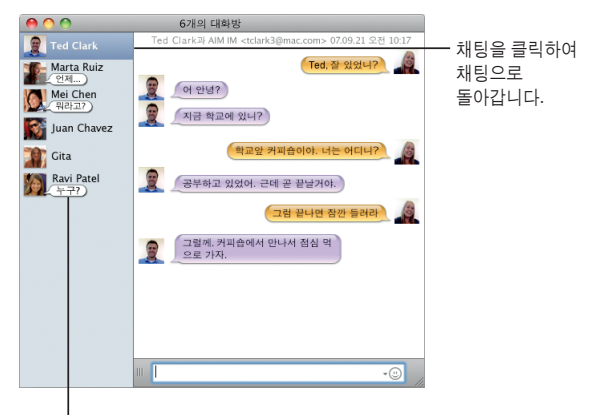

대화 상대에게서 받은 최근 답장을 확인합니다.

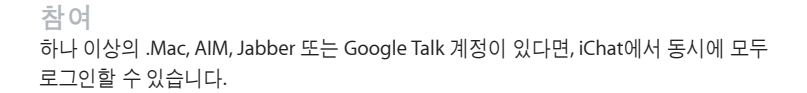

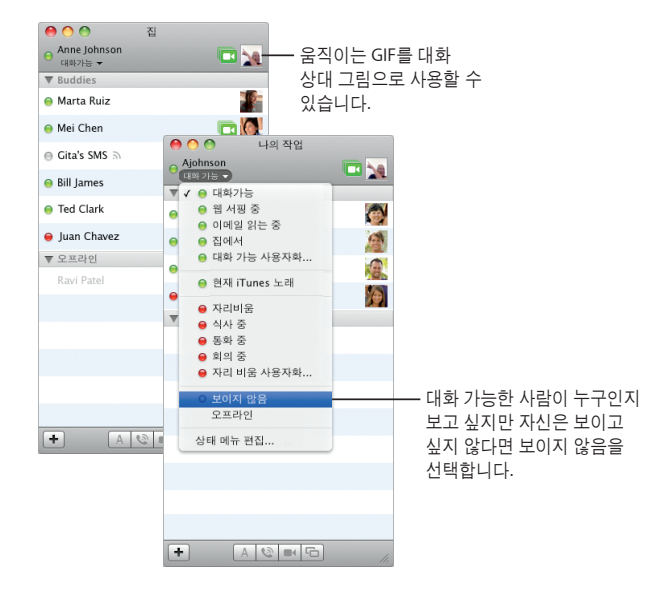

### **SMS** 메시지

iPhone과 같은 휴대 전화를 사용하는 대화 상대와 iChat에서 SMS 메시지를 교환해 보십시오. 파일 > SMS 보내기를 선택한 다음 대화 상대의 전화 번호를 입력하십시오.

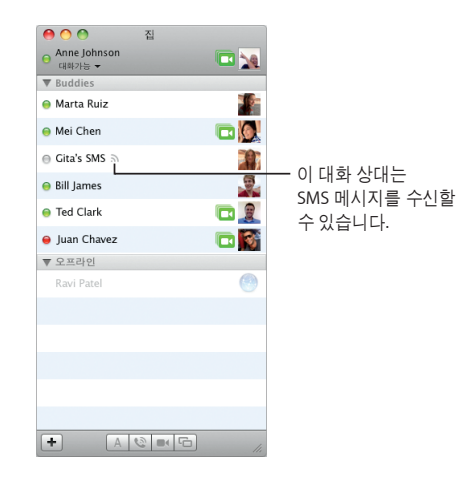

참고: SMS 메시지는 미국 휴대 전화로만 가능합니다.

# **Dashboard**

웹 페이지에서 자신의 **widget**을 생성하고 **Dashboard**에서 업데이트를 확인할 수 있습니다**.**

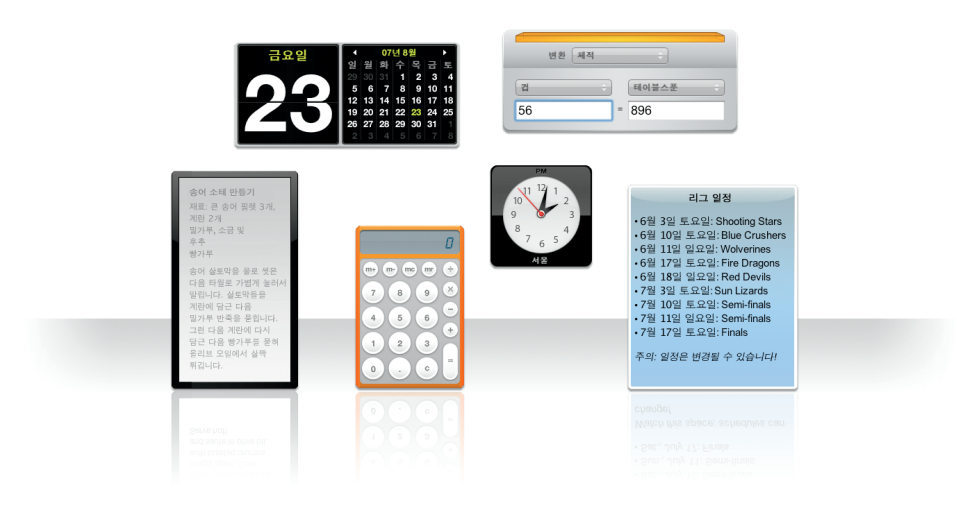

44 Dashboard

Dashboard 45

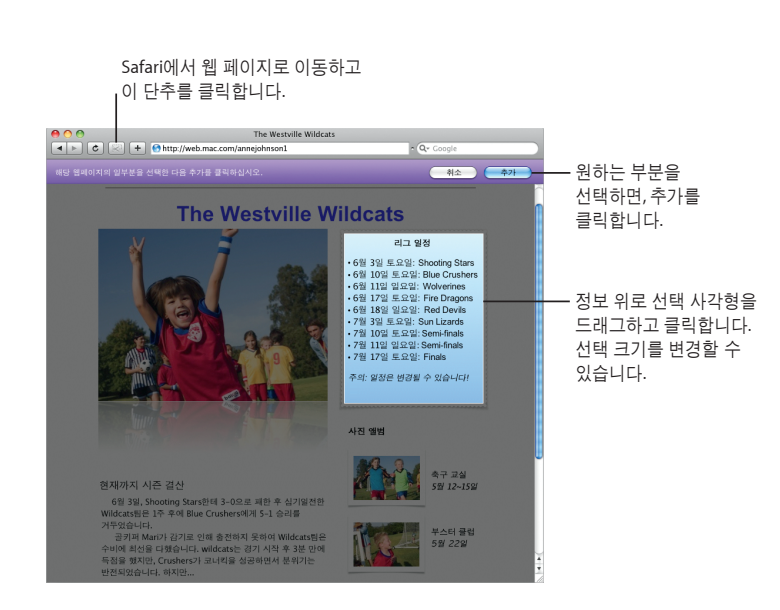

**Web Clip**  Widget을 생성하려면, Safari에서 웹 페이지를 열고 파일 > "Dashboard에서 열기"를 선택합니다. Safari는 페이지에서 포인터를 이동하면 페이지 일부를 자동으로 선택합니다.

# **Safari**

동적인 탭 브라우징 및 기타 새로운 기능으로 가장 멋진 웹 브라우저를 보다 손쉽게 사용할 수 있게 되었습니다**.**

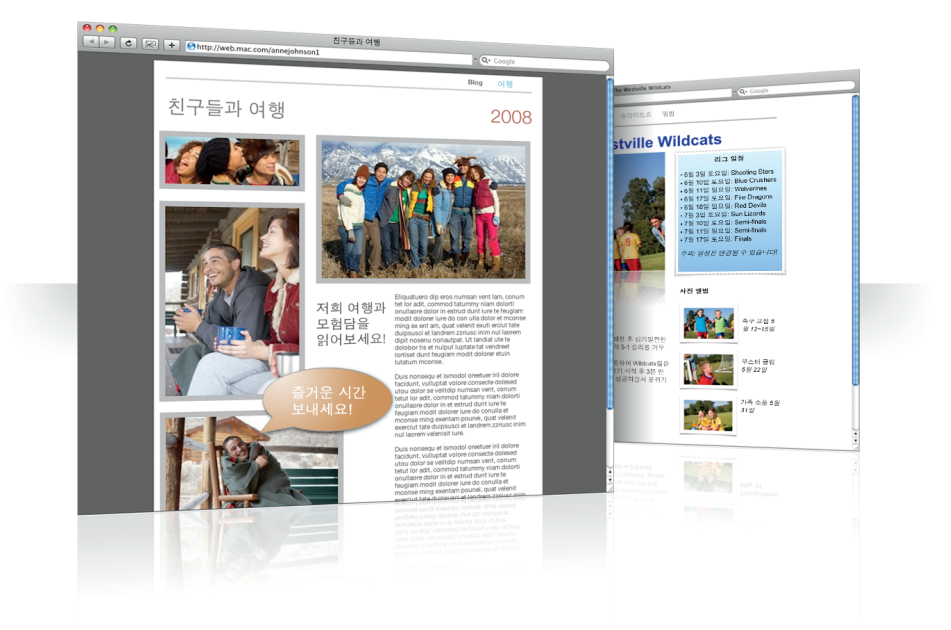

46 Safari

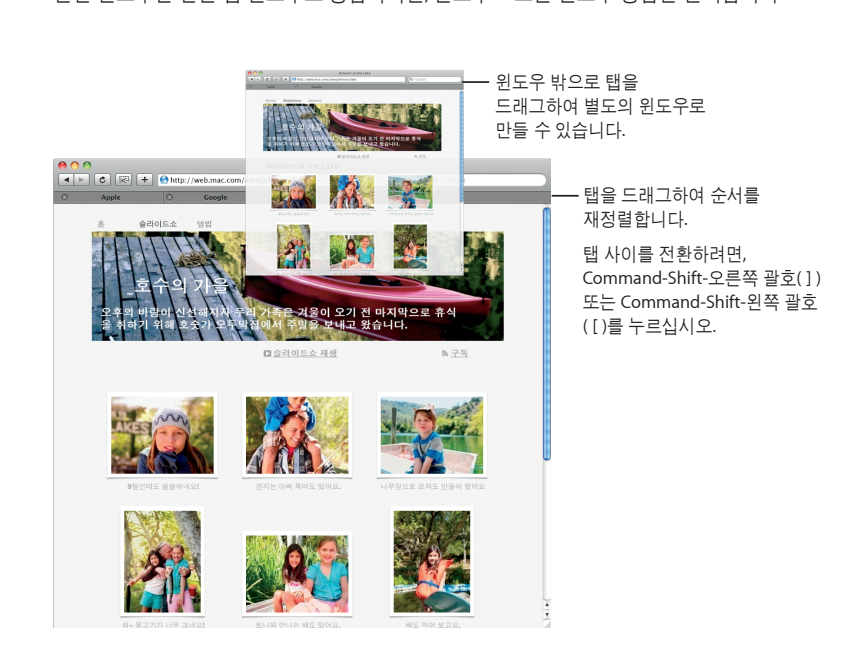

Safari 47

탭 검색 이제 탭을 드래그하여 윈도우를 정렬하거나 새로운 윈도우를 생성할 수 있습니다. 열린 윈도우를 단일 탭 윈도우로 통합하려면, 윈도우 > 모든 윈도우 통합을 선택합니다.

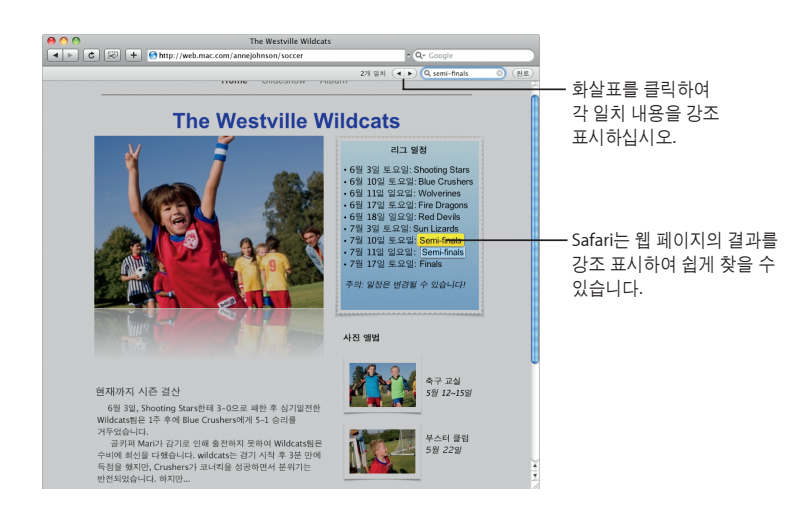

찾기 웹 페이지에서 텍스트를 검색하려면, 편집 > 찾기 > 찾기를 선택한 다음 검색 내용을 입력하 십시오. 찾고 있는 내용을 보다 쉽게 볼 수 있도록, Safari는 모든 결과를 강조 표시합니다.

48 Safari

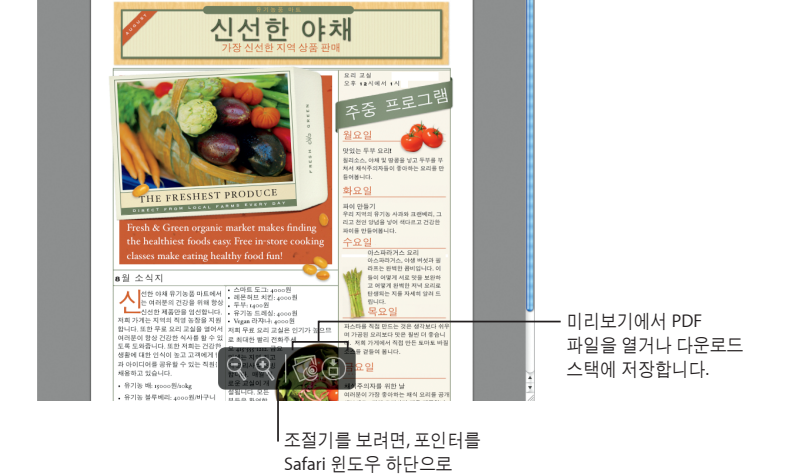

이동합니다.

 $0.8\_\texttt{GreenGreensyNewsletter}$ ac.com/annejohnson/greensgrocery.pdf  $\begin{tabular}{|c|c|c|c|c|} \hline {\bf 0} & {\bf 0} & {\$ 

Safari 윈도우에서 PDF 파일을 볼 수 있습니다. 이들 파일과 보다 쉽게 동작하는 새로운

**PDF** 보기

조절기가 있습니다.

Safari 49

## 유해 컨텐츠 차단

편안하게 사용하십시오**.** 아이들이 컴퓨터를 사용하는 시간과 컴퓨터로 무엇을 하는지 관리할 수 있습니다**.**

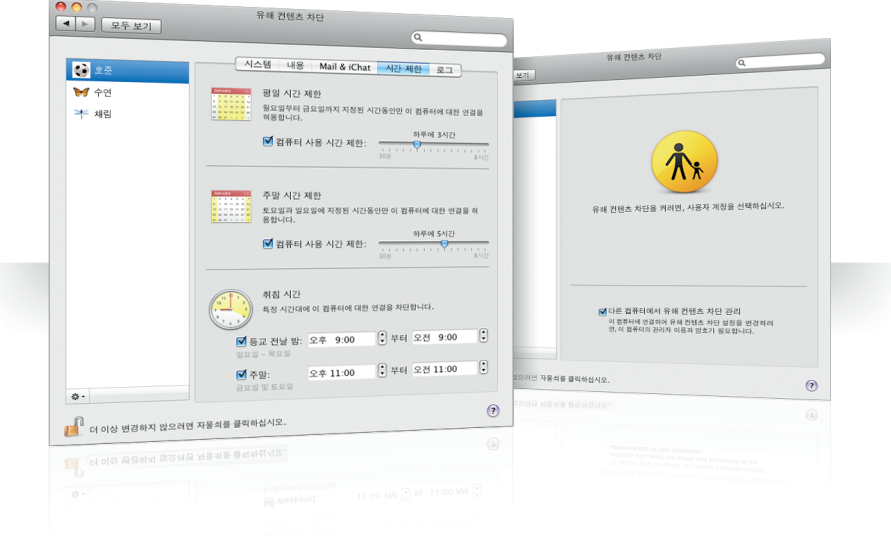

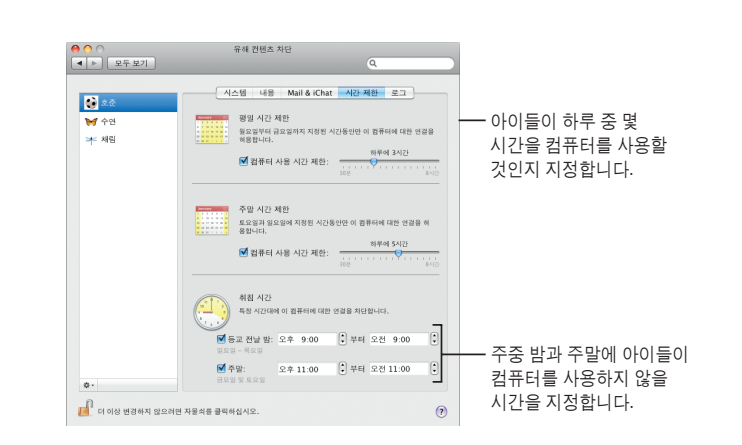

시간 제한 평일, 주말 및 밤으로 제한 시간을 설정하여 아이들이 컴퓨터를 사용하는 시간을 관리할 수 있습니다.

컨텐츠 제한 아이들이 인터넷에서 방문할 지로 모를 웹 사이트를 제한하려면, 컨텐츠를 클릭한 다음, 적용할 제한 단계를 선택하십시오.

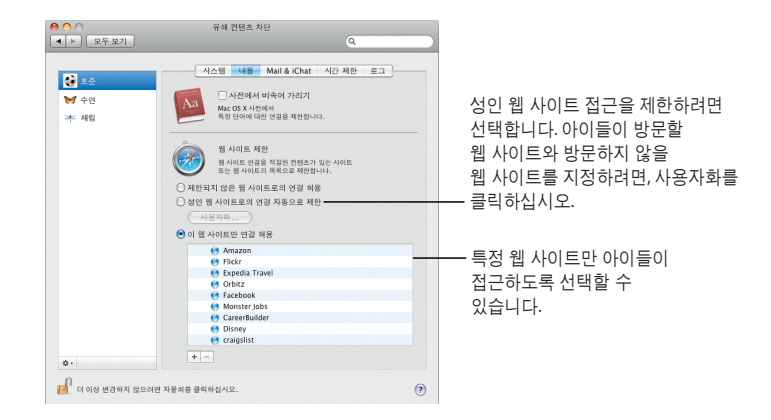

**Mail** 및 **iChat** 제한 채팅 및 이메일을 주고 받을 대상을 지정하여 낯선 사람으로부터 아이들을 보호할 수 있습니다.

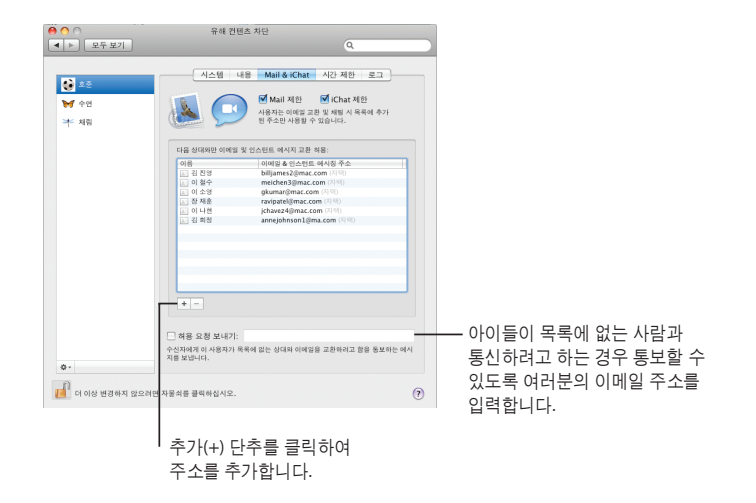

54 유해 컨텐츠 차단

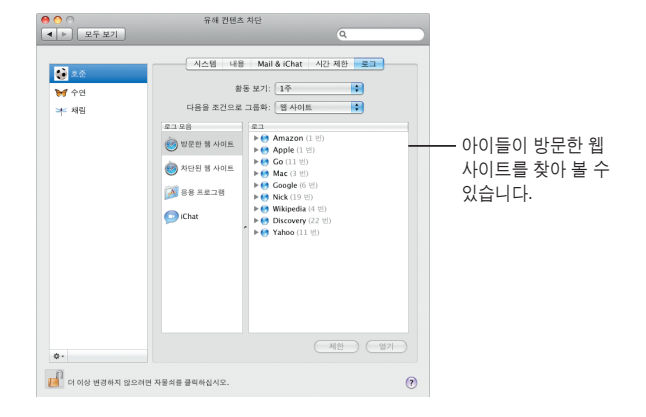

로그 로그 패널을 사용하여 컴퓨터와 인터넷에서의 아이들의 활동 상태를 확인할 수 있습니다.

 $(1)$ 023<br>W 42<br># 48  $\tilde{\Lambda}$  $\Phi$ 유해 컨텐츠 차단을 커려면, 사용자 계정을 선택하십시오.  $\mathbf{r}^{\text{a}}$  더 이상 변경하지 않으려면 자물: 아이의 컴퓨터에서 이 <mark>⊙</mark> 다른 컴퓨터에서 유해 컨텐츠 차단 관리 <del>-</del><br>이 컴퓨터에 인접하여 유해 컨텐츠 차단 설정을 변경하려<br>인, 이 컴퓨터의 관리자 이름과 않호가 필요합니다. 옵션을 선택합니다.  $\mathbf{F}^{\left\{ \right\} }$  더 이상 변경하지 않으러면 자율쇠를 클릭하십시오.  $\odot$ 유해 컨텐츠 차단 55

원격 조정 아이들의 컴퓨터에 있는 유해 컨텐츠 차단을 여러분의 컴퓨터에서 관리할 수 있습니다. 유해 컨텐츠 차단이 켜 있다면, "다른 컴퓨터에서 유해 컨텐츠 차단 관리"를 선택합니다.

 $\begin{array}{|c|c|c|}\hline \textbf{0} & \textbf{0} & \text$ 

 $\frac{1}{2}$  xe

유해 컨텐츠 차단

참동 보기:  $\frac{1}{1}$ <br>다음을 조건으로 그룹화:  $\frac{6}{1}$  사이트

 $\begin{tabular}{|c|c|c|c|} \hline $\color{red}2$&$\color{red}2$&$\color{red}8$\\ \hline \multicolumn{3}{|c|}{2.128} & $\color{red}8$\\ $\color{red} \bigtriangledown$&$\color{red}8$&$\color{red}4$&$\color{red}8$\\ $\color{red} \bigtriangledown$&$\color{red}8$&$\color{red}4$&$\color{red}8$&$\color{red}8$\\ $\color{red} \bigtriangledown$&$\color{red}8$&$\color{red}4$&$\color{red}8$&$\color{red}8$&$\color{red}8$&$\color{red}8$\\ $\color{red} \bigtri$ 

-<br>- 시스템 | 내용 | Mail & iChat | 시간 제한 <mark>| 로그 |</mark>

 $\overline{a}$ 

 $\blacksquare$ 

Ð

유해 컨텐츠 차단

자녀의 컴퓨터를 선택하고 로그인합니다. 그런 다음, 아이의 사용자 이름을 선택합니다.

새로운 종류의 스냅샷으로 재미있게 즐길 수 있는 방법을 발견할 수 있습니다**.** 비디오 백드롭을 추가할 수 있습니다**.**

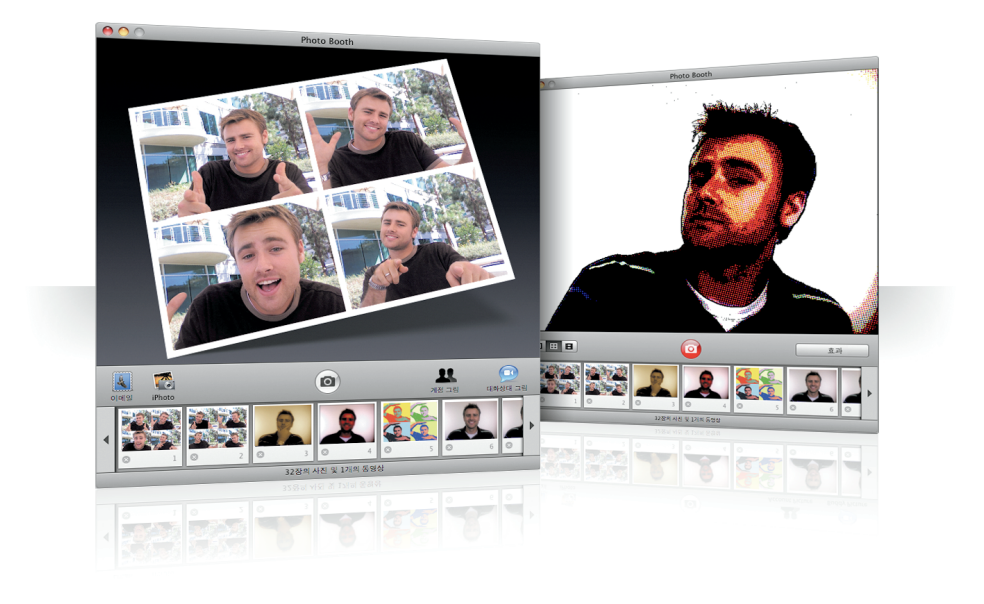

56 Photo Booth

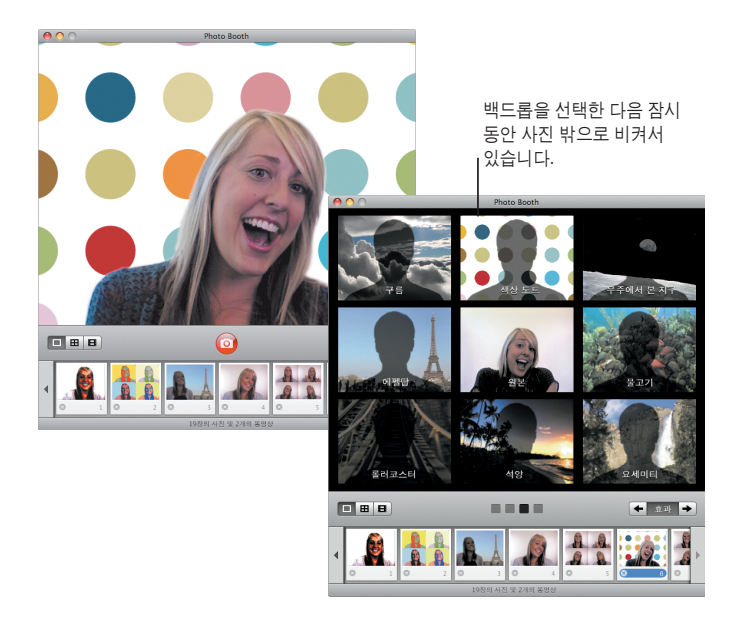

비디오 백드롭 스냅샷을 찍을 때 비디오 백드롭을 사용하여 이 세상 밖으로 또는 전세계 어디에나 "있는" 것처럼 할 수 있습니다.

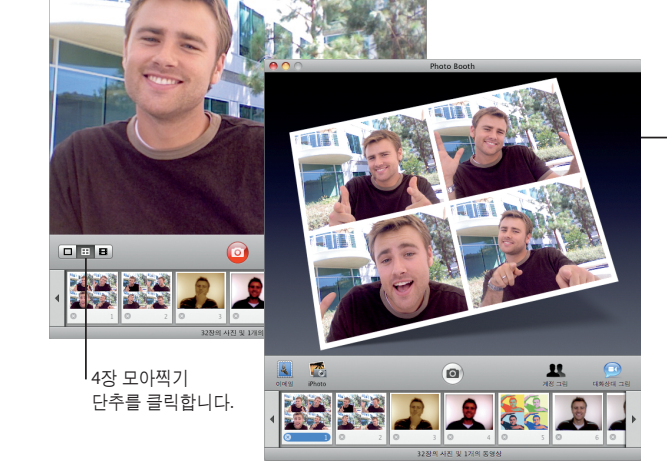

4장 모아찍기 스냅샷을 미리 보기할 때, 프레임을 클릭하여 해당 프레임을 미리 보고 어떻게 사용할 것인지 선택할 수 있습니다.

이제 여러 장의 스냅샷을 모아 찍을 수 있습니다. 4장 모아찍기 스냅샷을 움직이는 GIF로 보내 iChat에서 대화 상대 사진으로 사용할 수 있습니다.

**4**장 모아찍기 스냅샷

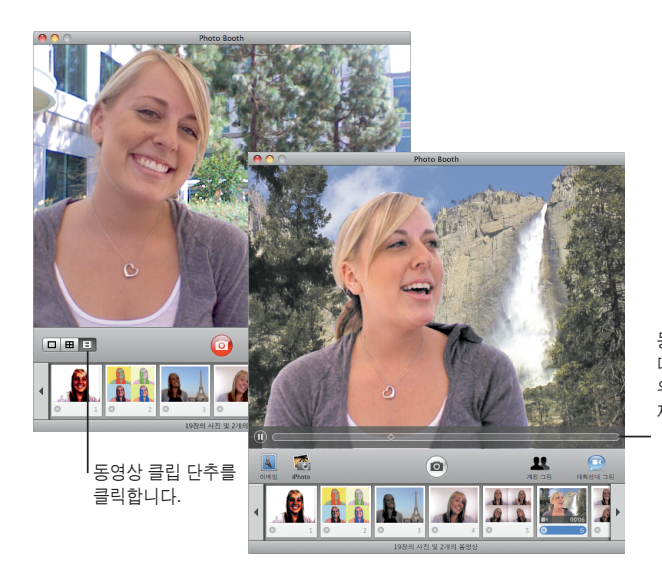

동영상을 미리보기할 때, 포인터를 이미지 위로 이동하면 재생을 제어합니다.

동영상 클립 효과 및 백드롭을 사용하여 혼자서 동영상을 만들 수 있습니다. 동영상을 오디오가 있는 비디오 인사장으로 사용하여 이메일 메시지로 친구들에게 보낼 수 있습니다.

## **Front Row**

방 안 어디에서나 **Mac**으로 디지털 엔터테인먼트를 즐길 수 있습니다**.** 자리에 앉아 리모컨을 잡고 쇼를 시작하십시오**.**

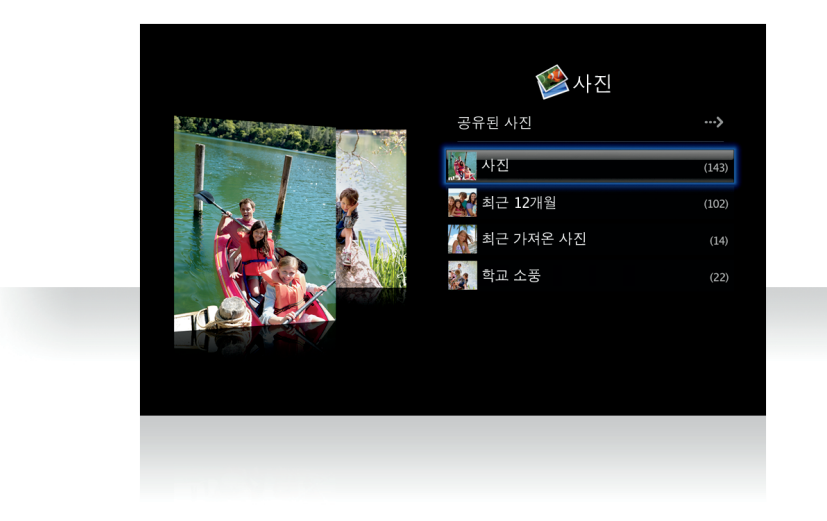

## **Apple Remote**

Front Row를 열려면, Apple Remote에서 Menu를 클릭합니다. 음량 높이기 및 음량 낮추기 단추를 클릭하여 항목을 강조 표시합니다. 재생 단추를 클릭하여 항목을 선택합니다. 이전 메뉴로 돌아가려면 Menu를 클릭하십시오.

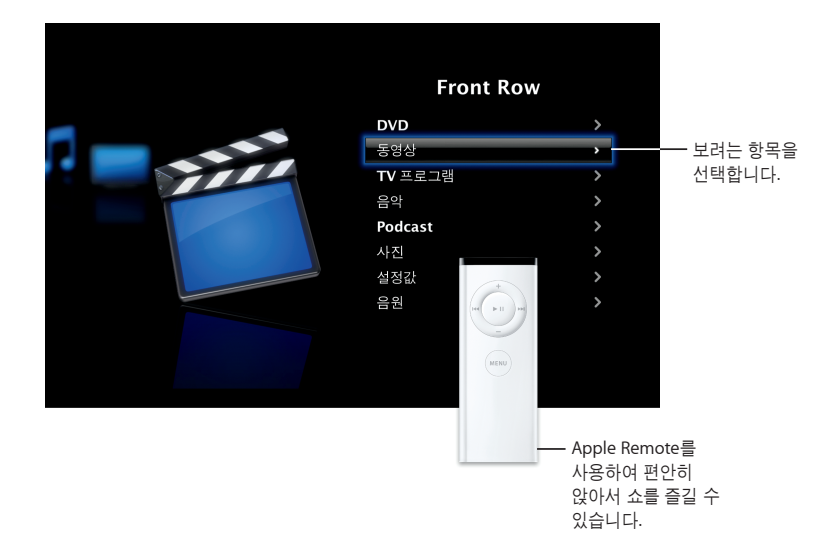

### 사진 갤러리

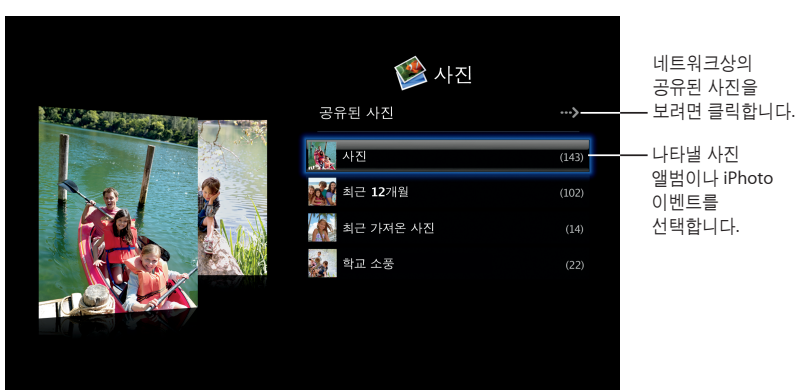

Mac을 좋아하는 사진 갤러리로 만들어 보십시오. Front Row를 사용하여 iPhoto, Photo Booth 및 Aperture에 있는 사진을 볼 수 있습니다.

### 공유된 미디어 Front Row에서, 네트워크의 다른 컴퓨터에서 공유한 디지털 엔터테인먼트를 볼 수 있습니다.

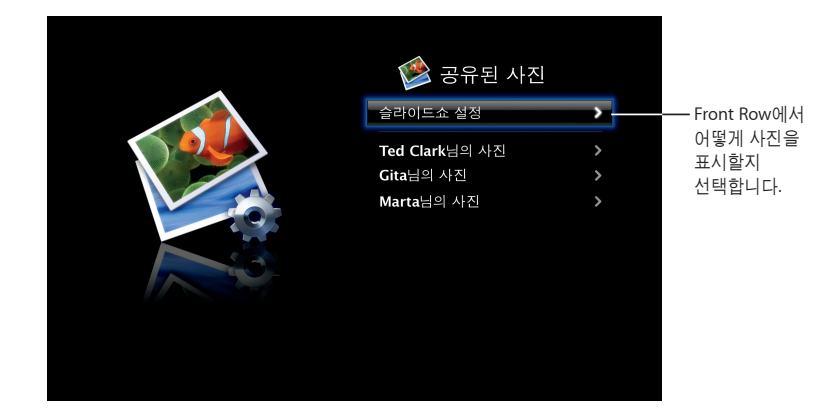

## **Boot Camp**

**Mac**에서 **Windows** 응용 프로그램을 사용하려면**, Boot Camp**와 **Windows** 복사본을 설치합니다**.** 그런 다음**,** 사용할 수 있습니다**.**

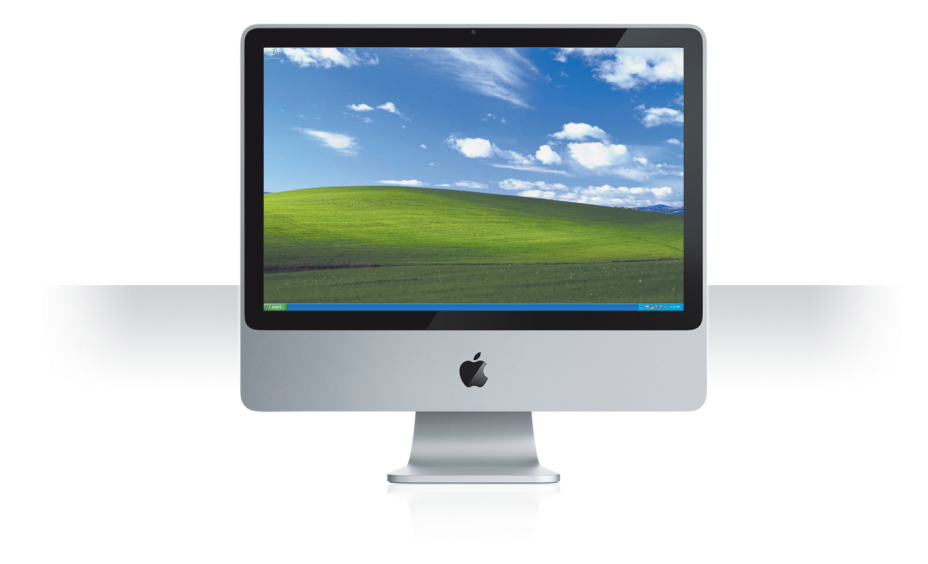

64 Boot Camp

Boot Camp 65

구분선을 드래그하여 Windows 파티션 크기를 설정합니다.

베타 버전의 Boot Camp가 설치되어 있는 경우, Windows로 전환하고 Leopard 설치 디스크를 넣어 새로운 Windows 드라이버만 설치하면 됩니다.

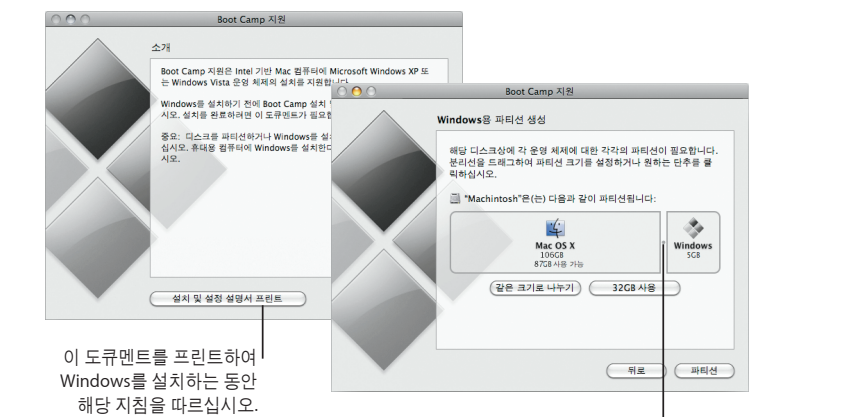

**Boot Camp** 설치 Boot Camp 설정 지원(응용 프로그램 폴더 내의 유틸리티 폴더에 있는)를 열고 Boot Camp 설치 및 설정 설명서를 프린트합니다. 그런 다음, Windows용 파티션을 생성합니다.

**Windows** 설치 Windows XP 또는 Windows Vista 설치 디스크를 넣고 설치 시작을 클릭하십시오.

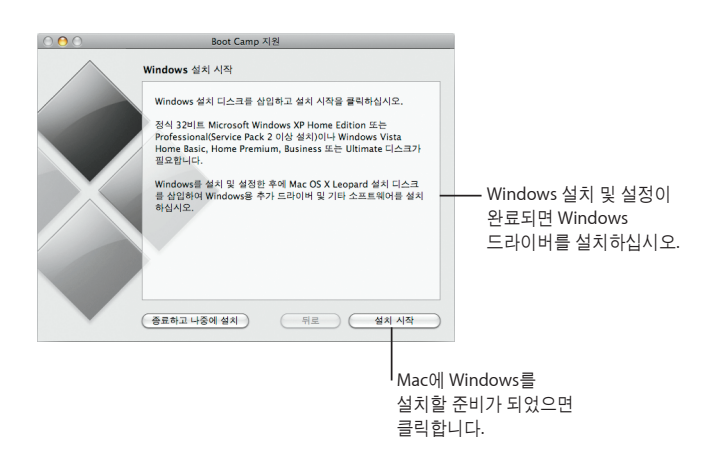

66 Boot Camp

### 시스템 전환

Mac OS X에서, 시동 디스크 환경설정을 열어 Windows 파티션을 선택합니다. Windows에서, Boot Camp 제어판을 연 다음, 시동 디스크를 클릭합니다.

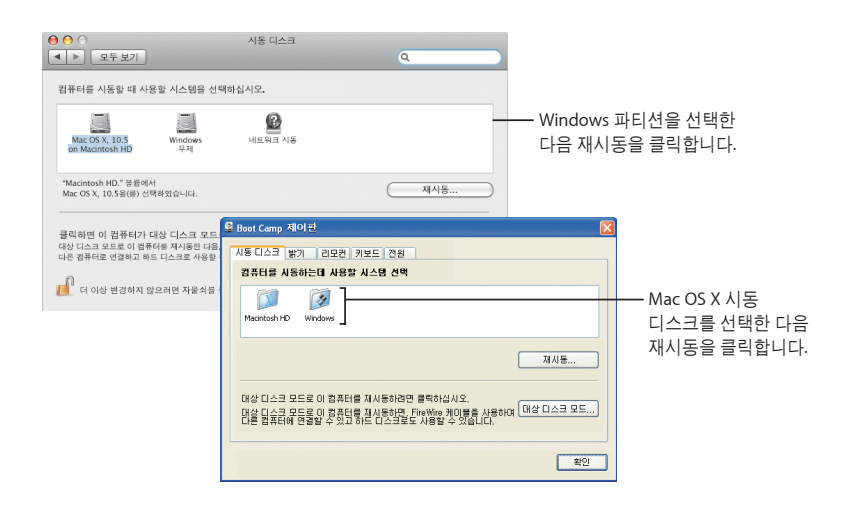

Boot Camp 67

 $\sim$  1  $\overline{\mathbb{R}}$ 

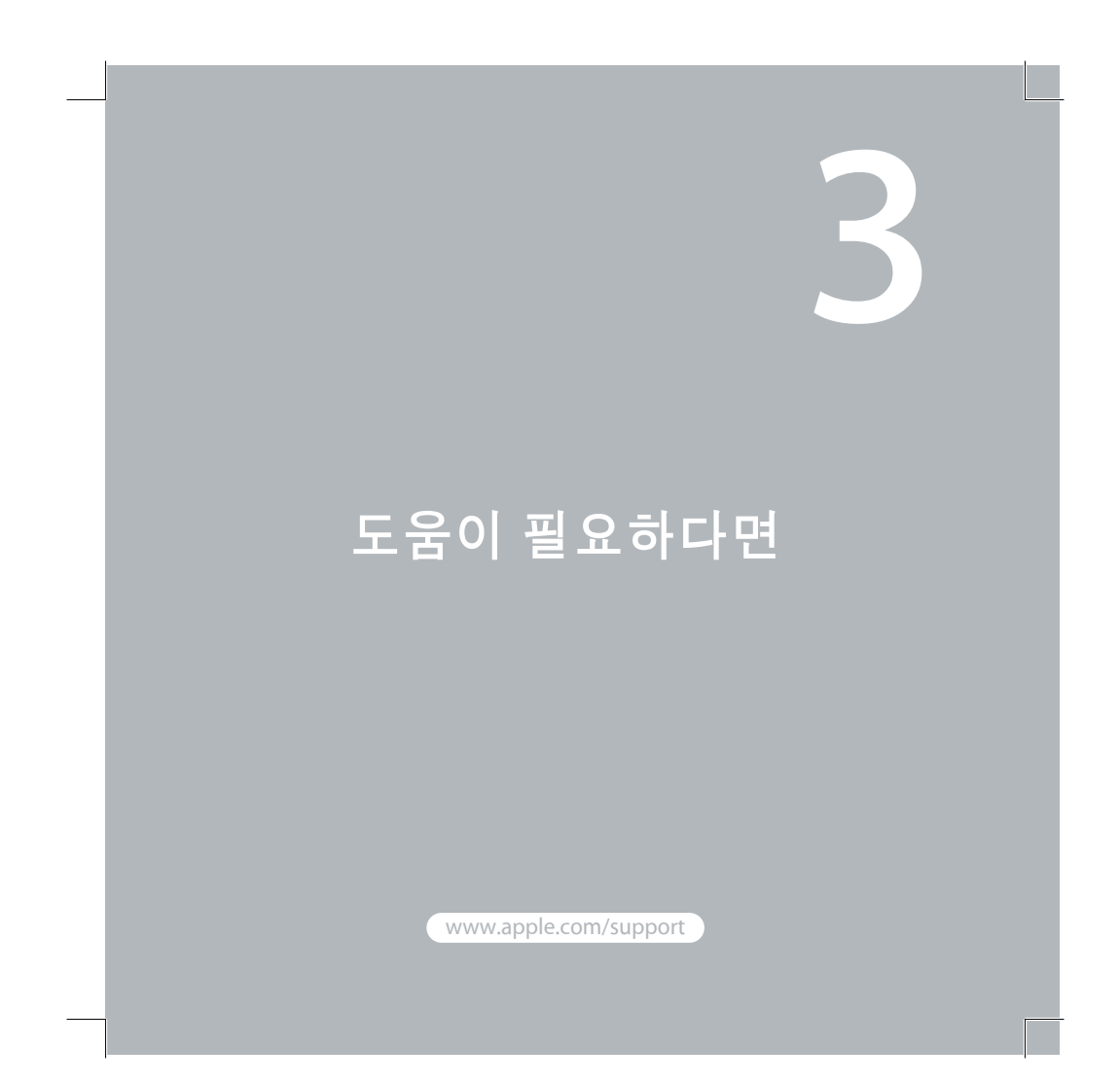

### 더 배우기**,** 서비스 및 지원

### 온라인 리소스

온라인 서비스 및 지원 정보는 www.apple.com/support를 방문하십시오. 팝업 메뉴에서 국가를 선택하십시오. AppleCare Knowledge Base에서 답변을 찾거나 최신 소프트웨어 업데이트 및 메뉴얼을 검색하거나, Apple의 토론 포럼에서도 도움을 받을 수 있습니다.

#### 화면 도움말

일부 응용 프로그램에서의 도움말 메뉴를 사용하여 질문에 대한 답변이나 문제 해결 정보 및 지침을 찾을 수 있습니다. Finder 도움말 메뉴에서 도움말을 선택하고, 검색 필드에 몇몇 단어를 입력한 다음, Return을 누르십시오.

#### 시스템 정보 보기

시스템 정보 보기를 사용하여 컴퓨터에 대한 정보를 검색할 수 있습니다. 시스템 정보 보기는 컴퓨터에 설치된 하드웨어와 소프트웨어, 일련 번호 및 운영 체제 버전, 설치된 메모리 양 및 남은 배터리 양을 알려줍니다. 시스템 정보 보기를 실행하려면, 메뉴 막대 에서 Apple(6) > 이 Mac에 관하여를 선택한 다음, "추가 정보" 단추를 클릭하십시오.

70 Apple 지원

#### **AppleCare** 서비스 및 지원 정보 Mac OS X 제품은 90일간의 무료 전화 지원을 제공합니다.

AppleCare 전화 지원 부서는 응용 프로그램을 실행하고 설치하거나 기본 문제를 해결할 수 있도록 지원합니다. 아래 표를 참조하여 가까운 지원 센터에 문의하십시오. 전화하실 때에는 구입 날짜와 Apple 컴퓨터 일련 번호를 알고 계셔야 합니다.

#### 참고: 전화 비용이 청구될 수 있습니다.

AppleCare Protection Plan을 구입하여 보상 범위를 확대할 수 있습니다. AppleCare Protection Plan에 관한 추가 정보는, AppleCare 제품 및 서비스 웹 사이트, www.apple.com/support/products 사이트를 방문하십시오.

### Apple 지원 문의에 관한 추가 정보는,

www.apple.com/contact/phone\_contacts.html 사이트를 방문하십시오. (전화 번호가 변경될 수 있습니다.)

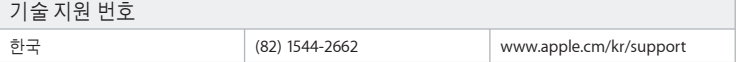

Apple 지원 71

#### **SOFTWARE LICENSE AGREEMENT FOR MAC OS X**  APPLE INC.

#### Single Use and Family Pack License for use on Apple-labeled Systems

PLEASE READ THIS SOFTWARE LICENSE AGREEMENT ("LICENSE") CAREFULLY BEFORE USING THE APPLE SOFTWARE. BY USING THE APPLE SOFTWARE, YOU ARE AGREEING TO BE BOUND BY THE TERMS OF THIS LICENSE. IF YOU DO NOT AGREE TO THE TERMS OF THIS LICENSE, DO NOT USE THE SOFTWARE. IF YOU DO NOT AGREE TO THE TERMS OF THE LICENSE, YOU MAY RETURN THE APPLE SOFTWARE TO THE PLACE WHERE YOU OBTAINED IT FOR A REFUND. IF THE APPLE SOFTWARE WAS ACCESSED ELECTRONICALLY, CLICK "DISAGREE/ DECLINE". FOR APPLE SOFTWARE INCLUDED WITH YOUR PURCHASE OF HARDWARE, YOU MUST RETURN THE ENTIRE HARDWARE/SOFTWARE PACKAGE IN ORDER TO OBTAIN A REFUND.

IMPORTANT NOTE: This software may be used to reproduce, modify, publish and distribute materials. It is licensed to you only for reproduction, modification, publication and distribution of non-copyrighted materials, materials in which you own the copyright, or materials you are authorized or legally permitted to reproduce, modify, publish or distribute. If you are uncertain about your right to copy, modify, publish or distribute any material, you should contact your legal advisor.

**1. General.** The software (including Boot ROM code), documentation and any fonts accompanying this License whether preinstalled on Apple-labeled hardware, on disk, in read only memory, on any other media or in any other form (collectively the "Apple Software") are licensed, not sold, to you by Apple Inc. ("Apple") for use only under the terms of this License, and Apple reserves all rights not expressly granted to you. The rights granted herein are limited to Apple's and its licensors' intellectual property rights in the Apple Software as licensed hereunder and do not include any other patents or intellectual property rights. You own the media on which the Apple Software is recorded but Apple and/or Apple's licensor(s) retain ownership of the Apple Software itself. The terms of this License will govern any software upgrades provided by Apple that replace and/or supplement the original Apple Software product, unless such upgrade is accompanied by a separate license in which case the terms of that license will govern.

Title and intellectual property rights in and to any content displayed by or accessed through the Apple Software belongs to the respective content owner. Such content may be protected by copyright or other intellectual property laws and treaties, and may be subject to terms of use of the third party providing such content. This License does not grant you any rights to use such content nor does it guarantee that such content will continue to be available to you.

**2. Permitted License Uses and Restrictions.**

A. Single Use. This License allows you to install, use and run one (1) copy of the Apple Software on a single Apple-labeled computer at a time. You agree not to install, use or run the Apple Software on any non-Apple-

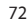
labeled computer, or to enable others to do so. This License does not allow the Apple Software to exist on more than one computer at a time, and you may not make the Apple Software available over a network where it could be used by multiple computers at the same time.

B. Family Pack. If you have purchased a Mac OS X Family Pack, this License allows you to install and use one (1) copy of the Apple Software on up to a maximum of five (5) Apple-labeled computers at a time as long as those computers are located in the same household and used by persons who occupy that same household. By "household" we mean a person or persons who share the same housing unit such as a home, apartment, mobile home or condominium, but shall also extend to student members who are primary residents of that household but residing at a separate on-campus location. The Family Pack License does not extend to business or commercial users.

C. You may make one copy of the Apple Software (excluding the Boot ROM code and other Apple firmware that is embedded or otherwise contained in Apple-labeled hardware) in machine-readable form for backup purposes only; provided that the backup copy must include all copyright or other proprietary notices contained on the original. Apple Boot ROM code and firmware is provided only for use on Apple-labeled hardware and you may not copy, modify or redistribute the Apple Boot ROM code or firmware, or any portions thereof.

D. Certain components of the Apple Software, and third party open source programs included with the Apple Software, have been or may be made available by Apple on its Open Source web site (http://www. opensource.apple.com/) (collectively the "Open-Sourced Components"). You may modify or replace only these Open-Sourced Components; provided that: (i) the resultant modified Apple Software is used, in place of the unmodified Apple Software, on a single Apple-labeled computer; and (ii) you otherwise comply with the terms of this License and any applicable licensing terms governing use of the Open-Sourced Components. Apple is not obligated to provide any updates, maintenance, warranty, technical or other support, or services for the resultant modified Apple Software.

You expressly acknowledge that if failure or damage to Apple hardware results from modification of the Open-Sourced Components of the Apple Software, such failure or damage is excluded from the terms of the Apple hardware warranty.

E. Apple has provided, as part of the Apple Software package, access to certain third party software as a convenience. To the extent that the Apple Software contains third party software, Apple has no express or implied obligation to provide any technical or other support for such software. Please contact the appropriate software vendor or manufacturer directly for technical support and customer service related to its software and products.

F. Except as and only to the extent permitted by applicable licensing terms governing use of the Open-Sourced Components, or by applicable law, you may not copy, decompile, reverse engineer, disassemble, modify, or create derivative works of the Apple Software or any part thereof. THE APPLE SOFTWARE IS NOT INTENDED

FOR USE IN THE OPERATION OF NUCLEAR FACILITIES, AIRCRAFT NAVIGATION OR COMMUNICATION SYSTEMS, AIR TRAFFIC CONTROL SYSTEMS, LIFE SUPPORT MACHINES OR OTHER EQUIPMENT IN WHICH THE FAILURE OF THE APPLE SOFTWARE COULD LEAD TO DEATH, PERSONAL INJURY, OR SEVERE PHYSICAL OR ENVIRONMENTAL DAMAGE.

G. If you use Setup/Migration Assistant to transfer software from one Apple-labeled computer to another Apple-labeled computer, please remember that continued use of the original copy of the software may be prohibited once a copy has been transferred to another computer, unless you already have a licensed copy of such software on both computers. You should check the relevant software license agreements for applicable terms and conditions.

**3. Transfer.** You may not rent, lease, lend, redistribute or sublicense the Apple Software. Subject to the restrictions set forth below, you may, however, make a one-time permanent transfer of all of your license rights to the Apple Software (in its original form as provided by Apple) to another party, provided that: (a) the transfer must include all of the Apple Software, including all its component parts (excluding Apple Boot ROM code and firmware), original media, printed materials and this License; (b) you do not retain any copies of the Apple Software, full or partial, including copies stored on a computer or other storage device; and (c) the party receiving the Apple Software reads and agrees to accept the terms and conditions of this License. You may not rent, lease, lend, redistribute, sublicense or transfer any Apple Software that has been modified or replaced under Section 2D above. All components of the Apple Software are provided as part of a bundle and may not be separated from the bundle and distributed as standalone applications. Apple Software provided with a particular Apple-labeled hardware product may not run on other models of Apple-labeled hardware.

Updates: If an Apple Software update completely replaces (full install) a previously licensed version of the Apple Software, you may not use both versions of the Apple Software at the same time nor may you transfer them separately.

NFR (Not for Resale) and Evaluation Copies: Notwithstanding other sections of this License, Apple Software labeled or otherwise provided to you on a promotional or not-for-resale basis may only be used for demonstration, testing and evaluation purposes and may not be resold or transferred.

Apple System Restore Copies: Restore CDs or DVDs that may accompany an Apple hardware bundle, or are otherwise provided by Apple in connection with an Apple hardware bundle, contain a copy of the Apple Software that is to be used for diagnostic and restorative purposes only. These CDs and DVDs may be resold or transferred only as part of the Apple hardware bundle.

Academic Copies: If the Apple Software package has an academic label or if you acquired the Apple Software at an academic discount, you must be an Eligible Educational End User to use the Apple Software. "Eligible Educational End Users" means students, faculty, staff and administration attending and/or working at an educational institutional facility (i.e., college campus, public or private K-12 schools).

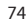

**4. Consent to Use of Data.** You agree that Apple and its subsidiaries may collect and use technical and related information, including but not limited to technical information about your computer, system and application software, and peripherals, that is gathered periodically to facilitate the provision of software updates, product support and other services to you (if any) related to the Apple Software, and to verify compliance with the terms of this License. Apple may use this information, as long as it is in a form that does not personally identify you, to improve our products or to provide services or technologies to you.

5. Termination. This License is effective until terminated. Your rights under this License will terminate automatically without notice from Apple if you fail to comply with any term(s) of this License. Upon the termination of this License, you shall cease all use of the Apple Software and destroy all copies, full or partial, of the Apple Software.

**6. Limited Warranty on Media.** Apple warrants the media on which the Apple Software is recorded and delivered by Apple to be free from defects in materials and workmanship under normal use for a period of ninety (90) days from the date of original retail purchase. Your exclusive remedy under this Section shall be, at Apple's option, a refund of the purchase price of the product containing the Apple Software or replacement of the Apple Software which is returned to Apple or an Apple authorized representative with a copy of the receipt. THIS LIMITED WARRANTY AND ANY IMPLIED WARRANTIES ON THE MEDIA INCLUDING, BUT NOT LIMITED TO, THE IMPLIED WARRANTIES OF MERCHANTABILITY, OF SATISFACTORY QUALITY, AND OF FITNESS FOR A PARTICULAR PURPOSE, ARE LIMITED IN DURATION TO NINETY (90) DAYS FROM THE DATE OF ORIGINAL RETAIL PURCHASE. SOME JURISDICTIONS DO NOT ALLOW LIMITATIONS ON HOW LONG AN IMPLIED WARRANTY LASTS, SO THE ABOVE LIMITATION MAY NOT APPLY TO YOU. THE LIMITED WARRANTY SET FORTH HEREIN IS THE ONLY WARRANTY MADE TO YOU AND IS PROVIDED IN LIEU OF ANY OTHER WARRANTIES (IF ANY) CREATED BY ANY DOCUMENTATION, PACKAGING OR OTHERWISE. THIS LIMITED WARRANTY GIVES YOU SPECIFIC LEGAL RIGHTS, AND YOU MAY ALSO HAVE OTHER RIGHTS WHICH VARY BY JURISDICTION.

**7. Disclaimer of Warranties.** YOU EXPRESSLY ACKNOWLEDGE AND AGREE THAT USE OF THE APPLE SOFTWARE IS AT YOUR SOLE RISK AND THAT THE ENTIRE RISK AS TO SATISFACTORY QUALITY, PERFORMANCE, ACCURACY AND EFFORT IS WITH YOU. EXCEPT FOR THE LIMITED WARRANTY ON MEDIA SET FORTH ABOVE AND TO THE MAXIMUM EXTENT PERMITTED BY APPLICABLE LAW, THE APPLE SOFTWARE AND ANY SERVICES PERFORMED OR PROVIDED BY THE APPLE SOFTWARE ("SERVICES") ARE PROVIDED "AS IS", WITH ALL FAULTS AND WITHOUT WARRANTY OF ANY KIND, AND APPLE AND APPLE'S LICENSORS (COLLECTIVELY REFERRED TO AS "APPLE" FOR THE PURPOSES OF SECTIONS 7 and 8) HEREBY DISCLAIM ALL WARRANTIES AND CONDITIONS WITH RESPECT TO THE APPLE SOFTWARE AND ANY SERVICES, EITHER EXPRESS, IMPLIED OR STATUTORY, INCLUDING, BUT NOT LIMITED TO, THE IMPLIED WARRANTIES AND/OR CONDITIONS OF MERCHANTABILITY, OF SATISFACTORY QUALITY, OF FITNESS FOR A PARTICULAR PURPOSE, OF ACCURACY, OF QUIET ENJOYMENT, AND NON-INFRINGEMENT OF THIRD PARTY RIGHTS. APPLE DOES NOT WARRANT AGAINST INTERFERENCE WITH YOUR ENJOYMENT OF THE APPLE SOFTWARE, THAT THE FUNCTIONS CONTAINED IN, OR SERVICES PERFORMED

OR PROVIDED BY, THE APPLE SOFTWARE WILL MEET YOUR REQUIREMENTS, THAT THE OPERATION OF THE APPLE SOFTWARE OR SERVICES WILL BE UNINTERRUPTED OR ERROR-FREE, THAT THE APPLE SOFTWARE OR SERVICES WILL BE COMPATIBLE WITH THIRD PARTY SOFTWARE, OR THAT DEFECTS IN THE APPLE SOFTWARE OR SERVICES WILL BE CORRECTED. NO ORAL OR WRITTEN INFORMATION OR ADVICE GIVEN BY APPLE OR AN APPLE AUTHORIZED REPRESENTATIVE SHALL CREATE A WARRANTY. SHOULD THE APPLE SOFTWARE OR SERVICES PROVE DEFECTIVE, YOU ASSUME THE ENTIRE COST OF ALL NECESSARY SERVICING, REPAIR OR CORRECTION. SOME JURISDICTIONS DO NOT ALLOW THE EXCLUSION OF IMPLIED WARRANTIES OR LIMITATIONS ON APPLICABLE STATUTORY RIGHTS OF A CONSUMER, SO THE ABOVE EXCLUSION AND LIMITATIONS MAY NOT APPLY TO YOU.

The Apple Software automatically references, displays, links to, and provides web services related to, sites and information located worldwide throughout the Internet. Because Apple has no control over such sites and information, Apple makes no guarantees as to such sites and information, including but not limited to: (a) the accuracy, availability, sequence, completeness, currency, content, validity or quality of any such sites and information, or (b) whether an Apple search completed through the Apple Software may locate unintended or objectionable content. Because some of the content on the Internet consists of material that is adult-oriented or otherwise objectionable to some people or viewers under the age of 18, the results of any search or entering of a particular URL using the Apple Software may automatically and unintentionally generate links or references to objectionable material. By using the Apple Software, you acknowledge that Apple makes no representations or warranties with regard to any sites or information displayed by or accessed through the Apple Software, or any web services performed by the Apple Software in relation to such sites or information. Apple, its officers, affiliates and subsidiaries shall not, directly or indirectly, be liable, in any way, to you or any other person for the content you receive using the Apple Software or for any inaccuracies, errors in or omissions from the content. Financial information displayed by the Apple Software is for general informational purposes only and is not intended to be relied upon as investment advice. Before executing any securities transaction based upon information obtained through the Apple Software, you should consult with a financial professional. Neither Apple nor any of its content providers guarantees the accuracy, completeness, or timeliness of stock information appearing within the Apple Software. The Apple Software may be used to conduct automated translations. As automated translations are performed by software tools and do not involve any human intervention or verification, it is not advisable to rely upon such translations where absolute accuracy is required. Backup functions performed by the Apple Software are only carried out at certain times and are subject to hardware limitations such as drive storage capacity.

Apple and its licensors reserve the right to change, suspend, remove, or disable access to any Services at any time without notice. In no event will Apple be liable for the removal of or disabling of access to any such Services. Apple may also impose limits on the use of or access to certain Services, in any case and without notice or liability.

**8. Limitation of Liability.** TO THE EXTENT NOT PROHIBITED BY LAW, IN NO EVENT SHALL APPLE BE LIABLE FOR PERSONAL INJURY, OR ANY INCIDENTAL, SPECIAL, INDIRECT OR CONSEQUENTIAL DAMAGES WHATSOEVER, INCLUDING, WITHOUT LIMITATION, DAMAGES FOR LOSS OF PROFITS, LOSS OF DATA, BUSINESS INTERRUPTION OR ANY OTHER COMMERCIAL DAMAGES OR LOSSES, ARISING OUT OF OR RELATED TO YOUR USE OR INABILITY TO USE THE APPLE SOFTWARE, HOWEVER CAUSED, REGARDLESS OF THE THEORY OF LIABILITY (CONTRACT, TORT OR OTHERWISE) AND EVEN IF APPLE HAS BEEN ADVISED OF THE POSSIBILITY OF SUCH DAMAGES. SOME JURISDICTIONS DO NOT ALLOW THE LIMITATION OF LIABILITY FOR PERSONAL INJURY, OR OF INCIDENTAL OR CONSEQUENTIAL DAMAGES, SO THIS LIMITATION MAY NOT APPLY TO YOU. In no event shall Apple's total liability to you for all damages (other than as may be required by applicable law in cases involving personal injury) exceed the amount of fifty dollars (\$50.00). The foregoing limitations will apply even if the above stated remedy fails of its essential purpose.

#### **9. Digital Certificates.**

General. The Apple Software contains functionality that allows it to accept digital certificates either issued from Apple or from third parties. YOU ARE SOLELY RESPONSIBLE FOR DECIDING WHETHER OR NOT TO RELY ON A CERTIFICATE WHETHER ISSUED BY APPLE OR A THIRD PARTY. YOUR USE OF DIGITAL CERTIFICATES IS AT YOUR SOLE RISK. APPLE MAKES NO WARRANTIES OR REPRESENTATIONS, EXPRESS OR IMPLIED, AS TO MERCHANTABILITY OR FITNESS FOR ANY PARTICULAR PURPOSE, ACCURACY, SECURITY, OR NON-INFRINGEMENT OF THIRD PARTY RIGHTS WITH RESPECT TO DIGITAL CERTIFICATES. You agree that (a) you will not falsify or misuse any certificate; (b) you will use Digital Certificates for legal purposes only and in accordance with any applicable Certificate Policy, Certificate Practice Statement or other Certificate Authority business practice disclosures; (c) you are solely responsible for preventing any unauthorized user from making use of your Digital Certificates; and (d) you will revoke any certificate that you have reason to believe has been compromised.

Use of Digital Certificates in iChat. The Apple Software allows you to encrypt your iChat communications. This feature uses digital certificates to verify that the iChat is coming from the iChat screen name that appears in the iChat window and to encrypt and decrypt the chat. It does not verify the identity of the person using that screen name. Apple does not guarantee that there will be no hacking or intrusions into the chat. YOUR USE OF THIS FEATURE IN CONNECTION WITH ICHAT IS AT YOUR SOLE RISK. APPLE MAKES NO WARRANTIES OR REPRESENTATIONS, EXPRESS OR IMPLIED, AS TO MERCHANTABILITY OR FITNESS FOR ANY PARTICULAR PURPOSE, ACCURACY, SECURITY, OR NON-INFRINGEMENT OF THIRD PARTY RIGHTS WITH RESPECT TO THE USE OF DIGITAL CERTIFICATES AND/OR ENCRYPTION IN ICHAT. By using the Apple Software, you agree that (a) you will take no action that interferes with the normal operation of digital certificates or encryption used in an iChat session or otherwise falsify the digital certificate used to validate a screen name; (b) you will use the encrypted iChat function solely for legal purposes; (c) you are solely responsible for preventing any unauthorized user from having access to any certificate or private key stored on your computer; and (d) you will revoke any certificate that you have reason to believe is compromised. Apple's Certificate Policy and Certificate Practice Statements

may be found at: http://www.apple.com/certificateauthority.

**10. Export Control.** You may not use or otherwise export or reexport the Apple Product except as authorized by United States law and the laws of the jurisdiction in which the Apple Product was obtained. In particular, but without limitation, the Apple Product may not be exported or re-exported (a) into any U.S. embargoed countries or (b) to anyone on the U.S. Treasury Department's list of Specially Designated Nationals or the U.S. Department of Commerce Denied Person's List or Entity List. By using the Apple Product, you represent and warrant that you are not located in any such country or on any such list.

**11. Government End Users.** The Apple Software and related documentation are "Commercial Items", as that term is defined at 48 C.F.R. §2.101, consisting of "Commercial Computer Software" and "Commercial Computer Software Documentation", as such terms are used in 48 C.F.R. §12.212 or 48 C.F.R. §227.7202, as applicable Consistent with 48 C.F.R. §12.212 or 48 C.F.R. §227.7202-1 through 227.7202-4, as applicable, the Commercial Computer Software and Commercial Computer Software Documentation are being licensed to U.S. Government end users (a) only as Commercial Items and (b) with only those rights as are granted to all other end users pursuant to the terms and conditions herein. Unpublished-rights reserved under the copyright laws of the United States.

**12. Controlling Law and Severability.** This License will be governed by and construed in accordance with the laws of the State of California, as applied to agreements entered into and to be performed entirely within California between California residents. This License shall not be governed by the United Nations Convention on Contracts for the International Sale of Goods, the application of which is expressly excluded. If for any reason a court of competent jurisdiction finds any provision, or portion thereof, to be unenforceable, the remainder of this License shall continue in full force and effect.

**13. Complete Agreement; Governing Language.** This License constitutes the entire agreement between the parties with respect to the use of the Apple Software licensed hereunder and supersedes all prior or contemporaneous understandings regarding such subject matter. No amendment to or modification of this License will be binding unless in writing and signed by Apple. Any translation of this License is done for local requirements and in the event of a dispute between the English and any non-English versions, the English version of this License shall govern.

### **14. Third Party Acknowledgements.**

A. Portions of the Apple Software utilize or include third party software and other copyrighted material. Acknowledgements, licensing terms and disclaimers for such material are contained in the "online" electronic documentation for the Apple Software, and your use of such material is governed by their respective terms. B. Certain software libraries and other third party software included with the Apple Software are free software and licensed under the terms of the GNU General Public License (GPL) or the GNU Library/Lesser General Public License (LGPL), as the case may be. You may obtain a complete machine-readable copy of the source code

for such free software under the terms of the GPL or LGPL, as the case may be, without charge except for the cost of media, shipping, and handling, upon written request to Apple. The GPL/LGPL software is distributed in the hope that it will be useful, but WITHOUT ANY WARRANTY, without even the implied warranty of MERCHANTABILITY or FITNESS FOR A PARTICULAR PURPOSE. A copy of the GPL and LGPL is included with the Apple Software.

C. The Apple Software includes certain software licensed under the IBM Public License Version 1.0 (IPL) or the Common Public License Version 1.0 (CPL). A copy of the source code for the IPL and CPL licensed software may be found in Apple's Open Source repository. See Apple's Open Source web site (http://www.opensource.apple. com/) for information on how to obtain the source code. THE IPL AND CPL SOFTWARE IS PROVIDED ON AN "AS IS" BASIS, WITHOUT WARRANTIES OR CONDITIONS OF ANY KIND, EITHER EXPRESS OR IMPLIED INCLUDING, WITHOUT LIMITATION, ANY WARRANTIES OR CONDITIONS OF TITLE, NON-INFRINGEMENT, MERCHANTABILITY OR FITNESS FOR A PARTICULAR PURPOSE. NEITHER APPLE, IBM NOR ANY OTHER CONTRIBUTOR TO THE IPL AND CPL SOFTWARE SHALL HAVE ANY LIABILITY FOR ANY DIRECT, INDIRECT, INCIDENTAL, SPECIAL, EXEMPLARY, OR CONSEQUENTIAL DAMAGES (INCLUDING, WITHOUT LIMITATION, LOST PROFITS), HOWEVER CAUSED AND ON ANY THEORY OF LIABILITY, WHETHER IN CONTRACT, STRICT LIABILITY, OR TORT (INCLUDING NEGLIGENCE OR OTHERWISE) ARISING IN ANY WAY OUT OF THE USE OR DISTRIBUTION OF THE IPL AND CPL SOFTWARE OR THE EXERCISE OF ANY RIGHTS GRANTED HEREUNDER, EVEN IF ADVISED OF THE POSSIBILITY OF SUCH DAMAGES.

D. MPEG-2 Notice. To the extent that the Apple Software contains MPEG-2 functionality, the following provision applies: ANY USE OF THIS PRODUCT OTHER THAN CONSUMER PERSONAL USE IN ANY MANNER THAT COMPLIES WITH THE MPEG-2 STANDARD FOR ENCODING VIDEO INFORMATION FOR PACKAGED MEDIA IS EXPRESSLY PROHIBITED WITHOUT A LICENSE UNDER APPLICABLE PATENTS IN THE MPEG-2 PATENT PORTFOLIO, WHICH LICENSE IS AVAILABLE FROM MPEG LA, L.L.C, 250 STEELE STREET, SUITE 300, DENVER, COLORADO 80206.

E. Use of MPEG-4. This product is licensed under the MPEG-4 Systems Patent Portfolio License for encoding in compliance with the MPEG-4 Systems Standard, except that an additional license and payment of royalties are necessary for encoding in connection with (i) data stored or replicated in physical media which is paid for on a title by title basis and/or (ii) data which is paid for on a title by title basis and is transmitted to an end user for permanent storage and/or use. Such additional license may be obtained from MPEG LA, LLC. See http://www. mpegla.com for additional details.

This product is licensed under the MPEG-4 Visual Patent Portfolio License for the personal and non-commercial use of a consumer for (i) encoding video in compliance with the MPEG-4 Visual Standard ("MPEG-4 Video") and/ or (ii) decoding MPEG-4 video that was encoded by a consumer engaged in a personal and non-commercial activity and/or was obtained from a video provider licensed by MPEG LA to provide MPEG-4 video. No license is granted or shall be implied for any other use.

Additional information including that relating to promotional, internal and commercial uses and licensing

may be obtained from MPEG LA, LLC. See http: //www.mpegla.com. For answers to frequently asked questions regarding use fees under the MPEG LA Visual Patent Portfolio License see www.apple.com/mpeg4 or www. apple.com/quicktime/products/qt/faq.html.

F. H.264/AVC Notice. To the extent that the Apple Software contains AVC encoding and/or decoding functionality, commercial use of H.264/AVC requires additional licensing and the following provision applies: THE AVC FUNCTIONALITY IN THIS PRODUCT IS LICENSED HEREIN ONLY FOR THE PERSONAL AND NON-COMMERCIAL USE OF A CONSUMER TO (i) ENCODE VIDEO IN COMPLIANCE WITH THE AVC STANDARD ("AVC VIDEO") AND/OR (ii) DECODE AVC VIDEO THAT WAS ENCODED BY A CONSUMER ENGAGED IN A PERSONAL AND NON-COMMERCIAL ACTIVITY AND/OR AVC VIDEO THAT WAS OBTAINED FROM A VIDEO PROVIDER LICENSED TO PROVIDE AVC VIDEO. INFORMATION REGARDING OTHER USES AND LICENSES MAY BE OBTAINED FROM MPEG LA L.L.C. SEE HTTP://WWW.MPEGLA.COM.

G. AMR Notice. The Adaptive Multi-Rate ("AMR") encoding and decoding functionality in this product is not licensed to perform cellular voice calls, or for use in any telephony products built on the QuickTime architecture for the Windows platform. The AMR encoding and decoding functionality in this product is also not licensed for use in a cellular communications infrastructure including: base stations, base station controllers/radio network controllers, switching centers, and gateways to and from the public switched network.

H. FAA Notice. Aircraft Situation Display and National Airspace System Status Information data (collectively "Flight Data") displayed through the Apple Software is generated by the Federal Aviation Administration. You agree not to redistribute Flight Data without the prior written consent of the FAA. The FAA and Apple disclaim all warranties, expressed or implied (including the implied warranties of merchantability and fitness for a particular purpose), regarding the use and accuracy of the Flight Data. You agree that the FAA and Apple shall not be liable, either collectively or individually, for any loss, damage, claim, liability, expense, or penalty, or for any indirect, special, secondary, incidental, or consequential damages deriving from the use of the Flight Data. The Apple Software is not sponsored or endorsed by the FAA. The FAA is not responsible for technical or system problems, and you should not contact the FAA regarding such problems or regarding operational traffic flow issues.

I. Use of Adobe Color Profiles. You may use the Adobe Color Profile software included with the Apple Software pursuant to this License, but Adobe is under no obligation to provide any support for the Color Profiles .<br>hereunder, including upgrades or future versions of the Profiles or other items. In addition to the provisions of Sections 7 and 8 above, IN NO EVENT WILL ADOBE BE LIABLE TO YOU FOR ANY DAMAGES, CLAIMS OR COSTS WHATSOEVER. The Adobe Color Profile software distributed with the Apple Software is also available for download from Adobe at www.adobe.com.

EA0390 Rev. 8-14-07

### **MAC OS X**용 소프트웨어 사용권 계약 APPLE INC.

Apple 상표가 부착된 시스템의 단일 사용권 및 패밀리팩 사용권 계약 **Apple** 소프트웨어를 사용하기 전에 반드시 본 소프트웨어 사용권 약관**(**이하 **"**사용권**")**을 유의하여 읽어 주십시오**. Apple** 소프트웨어를 사용함으로써**,** 귀하는 본 사용권을 준수하기로 동의하는 것입니다**.** 만일 귀하가 본 사용권에 동의하지 않으시면**,** 본 소프트웨어를 사용하지 마십시오**.** 귀하가 본 사용권에 동의하지 않는 경우**,**  귀하는 **Apple** 소프트웨어를 구입한 곳에서 환불을 위하여 반환하실 수 있습니다**.** 본 소프트웨어에 전자 방식으로 접근하였다면**, "**거절**/**거부**"** 버튼을 클릭하십시오**.** 귀하가 구매한 하드웨어에 함께 포함된 **Apple** 소프트웨어의 경우**,** 귀하가 환불 받기 위해서는 전체 하드웨어**/**소프트웨어 패키지를 반환하여야 합니다**.**

중요사항: 본 소프트웨어는 자료를 재생산, 변경, 출판 및 배포하기 위하여 사용될 수 있습니다. 본 소프트웨어는 저작권이 없는 자료, 귀하가 저작권을 소유하고 있는 자료 또는 귀하가 재생산, 변경, 출판 및 배포할 수 있도록 허가 받았거나 법적으로 허용된 자료의 재생산, 변경, 출판 및 배포를 위해서만 귀하에게 사용권이 부여된 것입니다. 귀하가 자료 복제, 변경, 출판 및 배포에 대한 권리에 대해 확신이 없으시면, 법률자문을 구하시기 바랍니다. **1.** 일반사항**.** 본 사용권에 수반되는 소프트웨어(Boot ROM 코드를 포함함)와 문서, 폰트는 Apple 상표가 부착된 하드웨어에 사전 설치된 것이든, 디스크 상의 것이든, 롬 상에 존재하는 것이든, 다른 미디어에 있거나 다른 형태 (이하 총칭하여 "Apple 소프트웨어"라고 함)의 것이든 상관없이 본 사용권 약관에 따른 사용만을 위하여 Apple Inc.(이하 "Apple"이라고 함)가 귀하에게 사용 허가한 것이며 판매한 것이 아닙니다. 또한 귀하에게 명시적으로 부여되지 않은 모든 권리는 Apple이 보유하고 있습니다. 여기서 부여된 권리들은 다음에서 보장되는 바와 같이 Apple 및 그 허가자의 Apple 소프트웨어에 대한 지적 재산권에 국한되며, 기타의 특허권 혹은 지적 재산권을

포함하지는 않습니다. 귀하는 Apple 소프트웨어가 기록된 미디어를 소유하고 있지만 Apple 소프트웨어 자체의 소유권은 Apple 혹은 Apple이 사용권을 부여한 자에게 있습니다. 본 사용권은 오리지널 Apple 소프트웨어 제품을 대체 혹은 보완하는 것으로 Apple이 제공하는 모든 소프트웨어 업그레이드에도 적용됩니다. 단, 업그레이드에 별도의 사용권이 수반되는 경우에는 해당 사용권이 적용됩니다.

Apple 소프트웨어에 의해 전시되거나 Apple 소프트웨어를 통해 접근한 컨텐츠와 관련된 소유권 및 지적재산권은 각각의 컨텐츠 소유자의 것입니다. 이러한 컨텐츠는 저작권이나 기타 지적재산권 및 조약 등에 의해 보호되며 그러한 컨텐츠를 제공하는 제3자 사용조건에 따릅니다. 본 사용권은 귀하에게 이러한 컨텐츠를 사용할 수 있는 권리를 부여하지 않으며, 귀하가 해당 컨텐츠를 계속 사용할 수 있을 것을 보장하지 않습니다.

# **2.** 허가된 사용권상의 이용 및 제한**.**

A. 단일한 사용. 귀하는 본 사용권에 따라 한 번에 한 대의 Apple 상표가 부착된 컴퓨터에 Apple 소프트웨어 사본 하나를 설치, 사용 및 실행할 수 있습니다. 귀하는 Apple 상표가 부착되지 않은 컴퓨터에 Apple 소프트웨어를 설치, 사용 및 실행시키지 않을 것에 동의하며 또한 이러한 행위를 다른 제3자에게 허용하지 않을 것에 동의합니다. 본 사용권상 Apple 소프트웨어는 동시에 한 대 이상의 컴퓨터에 설치할 수 없으며, 동시에 다수의 컴퓨터에서 사용할 수 있는 네트워크 상에 Apple 소프트웨어를 설치하여서도 안됩니다.

귀하는 Apple 소프트웨어 혹은 그 일부의 복사, 역 컴파일, 역공학, 역 어셈블, 수정 또는 파생작업들을 할 수 없습니다. **Apple** 소프트웨어는 원자력 설비**,** 항공관제**,** 통신 시스템의 작동**,** 공중 교통통제 시스템**,** 생명 유지용 기계 및 **Apple** 소프트웨어가 작동되지 않을 경우 사람을 사망하게 하거나 상해를 입히거나 심각한 육체적**,**  환경적 손상을 발생시킬 수도 있는 기타 장치에는 사용할 수 없습니다**.**

F. 오픈 소스 구성 요소의 사용을 규율하는 관련 사용 약관 또는 관련 법률이 명시적으로 허락하는 정도를 제외하고,

Apple 소프트웨어가 제3자 소프트웨어를 포함하는 한도 내에서 Apple은 그 소프트웨어를 위한 기술적 혹은

다른 지원을 제공할 명시적 혹은 묵시적인 의무가 없습니다. 그 소프트웨어 및 제품에 관련된 기술적 지원 및 고객서비스를 위해서는 적절한 소프트웨어 판매상 혹은 제조자에게 연락하시기 바랍니다.

의무는 없습니다. 귀하는, Apple 하드웨어의 손실이 Apple 소프트웨어의 오픈소스 구성요소의 변경으로부터 발생한다면 그 손실은 Apple 하드웨어 보증약관으로부터 배제된다는 점을 명시적으로 동의합니다. E. Apple은, Apple 소프트웨어 패키지의 일부로써, 특정 제3자 소프트웨어에의 접근을 편의상 제공해왔습니다.

정되기 이전의 Apple소프트 웨어를 대체하여 하나의 Apple 상표가 부착된 컴퓨터에서 사용될 것, (ii) 귀 하가 본 사용권 약관 및 오픈 소스 구성요소의 사용을 규율하는 관련 사용권 약관들을 준수할 것이라는 조건하에서, 오로지 이러한 오픈 소스 구성요소들 만을 수정하거나 대체할 수 있습니다. Apple은 합성된 형태로 수정된 Apple 소프트웨어에 대하여 관리상의 지원이나 보증상, 기술적인 지원 기타 어떠한 형태의 지원이나 서비스를 해야 할

오픈 소스 웹 사이트 (http://www.opensource.apple.com/) (이하 총칭하여 "오픈 소스 구성요소" 라고 함) 에서 이미 입수할 수 있으며 앞으로도 입수할 수 있을 것입니다. 귀하는, (i) 합성된 형태로 수정된 Apple 소프트웨어가 수

C. 귀하는 오로지 복구용 목적에 한하여 기계가 읽을 수 있는 형태의 (Boot ROM 코드 및 Apple 상표가 부착된 하드웨어에 내장되어 있거나 혹은 포함된 기타 다른 Apple fi rmware를 제외한) Apple 소프트웨어의 사본 하나를 만들 수 있습니다. 단, 그 복구용 사본은 원본이 가지고 있는 일체의 저작권 이나 기타 소유권 등의 사실을 표시하고 있어야 합니다. Apple Boot ROM 코드 및 fi rmware는 오로지 Apple 상표가 부착된 하드웨어에서의 사용을 위해 ...<br>제공되는 것이며 이러한 이유로 귀하는 Apple Boot ROM와 firmware 혹은 이들 일부를 복사, 수정 혹은 재분배 할 수 없습니다. D. Apple 소프트웨어의 특정 구성요소들과 Apple 소프트웨어에 포함된 제3자 의 공개 소스 프로그램은 Apple의

B. 패밀리팩. 귀하가 MAC OS X 패밀리팩을 구입하였다면, 귀하는 Apple 상표가 부착된 컴퓨터에서 (단, 위 컴퓨터는 동일한 세대 내에 설치되고, 동일한 세대를 이루는 자들이 사용하는 경우에 한정됨), 동시에 최대 5년 동안 Apple 소프트웨어 사본 하나를 설치 및 사용할 수 있습니다. "세대"는, 주택, 아파트, 이동 가능한 간이주택, 혹은 콘도미니엄과 같은 동일한 주거공간을 공유하는 사람들을 의미하며, 별개의 캠퍼스에 위치하는 경우에도 이를 주된 주거공간으로 하는 학생들에게도 확장됩니다. 패밀리팩 사용 조항은 비즈니스 혹은 상거래 사용자들에게까지 확장되지 않습니다.

G. 귀하가 Apple 상표가 부착된 컴퓨터에서 Apple 상표가 부착된 다른 컴퓨터로 소프트웨어를 전송하기 위하여 설치/이동 장치를 사용할 경우, 이미 다른 컴퓨터로 사본이 전송된 최초 소프트웨어의 사본을 계속 사용하는 것은, 귀하가 쌍방 컴퓨터에서의 해당 소프트웨어 사본의 사용권을 보유하지 않은 한, 금지될 수 있습니다. 적용조건은 관련 소프트웨어 사용권 약관을 통해 확인하기 바랍니다.

**3.** 양도**.** 귀하는 Apple 소프트웨어를 임대, 리스, 대여, 재배포 또는 재사용허가 할 수 없습니다. 그러나 다음과 같은 조건하에서는 제3자에게 Apple 소프트웨어에 대한 귀하의 일체의 사용권을 (Apple이 제공한 원본의 형태로) 1회에 한하여 영구적으로 양도할 수 있습니다. (a) Apple 소프트웨어의 모든 구성요소 (Apple Boot ROM 코드 및 fi rmware를 제외한 )와 원본 매체, 인쇄물과 본 사용권을 포함한 일체의 Apple 소프트웨어를 양도하는 경우, (b) 컴퓨터나 다른 저장 도구에 저장된 복사본을 포함하여 전부이든 일부이든 Apple 소프트웨어의 어떠한 복사본도 보유하지 않는 경우, (c) Apple 소프트웨어를 양도받을 당사자가 본 사용권의 조항과 조건들을 숙지하고 승낙하는 것에 동의할 경우. 또한 귀하는 위 제2조 B항에 따라 수정 또는 대체된 Apple 소프트웨어를 임대, 리스, 대여, 재배포, 재사용허가 또는 양도 할 수 없습니다. Apple 소프트웨어의 모든 구성요소들은 번들의 일부로 제공 되며 번들로부터 분리될 수 없습니다. 그리고 독자적인 장치로는 배포될 수 없습니다. Apple 상표가 부착된 특정 하드웨어 제품과 함께 제공되는 Apple 소프트웨어는 애플 상표가 부착된 기타 다른 하드웨어 모델에는 실행되지 않을 수 있습니다.

업데이트: Apple 소프트웨어 업데이트가 Apple 소프트웨어의 기존 사용허가받은 버전을 완전히 대체 (완전 설치)할 경우, 귀하는 Apple 소프트웨어의 양쪽 버전을 동시에 사용할 수 없으며, 이들을 분리하여 양도할 수 없습니다. 비매용 (재판매 금지) 및 평가 제품: 본 사용권의 다른 조항에도 불구하고, 비매용임이 표시되거나 귀하께 홍보용 또는 재판매 금지의 조건으로 제공된 Apple 소프트웨어는 오로지 실연, 시험, 평가 목적으로만 사용될 수 있으며, 재판매하거나 양도할 수 없습니다.

Apple 시스템 복구제품: Apple 하드웨어 번들에 포함되거나 혹은 Apple 하드웨어 번들과 관련하여 Apple로부터 제공되는 복구 CD 또는 DVD는 오로지 복구 및 진단 목적을 위해 사용되는 Apple 소프트웨어 사본이 내장되어

있습니다. 이러한 CD 및 DVD는 오로지 Apple 하드웨어 번들의 일부로서 전매되거나 혹은 양도될 수 있습니다. 교육용 제품: Apple 소프트웨어 포장에 교육용 라벨이 부착되어 있거나 귀하가 교육용으로 할인된 가격에 Apple 소프트웨어를 구입한 경우, 귀하 는 Apple 소프트웨어를 사용할 수 있는 유자격 교육 최종 소비자이어야 합니다. "유자격 교육 최종 소비자"는 교육기관 (즉, 대학, 공립 및 사립 중등학교)에 재학하거나 근무하는 학생, 교수, 교직원 및 사무원을 의미합니다.

**4.** 데이터 사용에 대한 동의**.** 귀하가 본 사용권 약관에 따른 이용중임을 확인하고, Apple과 그 계열사가 귀하에게 Apple 소프트웨어와 관련한 소프트웨어 업데이트와 제품 지원 및 기타 서비스를 제공하기 위하여, 귀하는 Apple이 주기적으로 귀하 컴퓨터와 시스템 및 어플리케이션 소프트웨어 그리고 주변장치에 대한 기술 정보를 포함하여 기술 및 관련 정보를 수집하고 사용할 수 있다는 것에 동의합니다. Apple은 이러한 정보가 귀하를 개인적으로 식별하지 못하는 형태로 있는 한, 제품 개선 또는 귀하에게 서비스와 기술을 제공하기 위하여 이러한 정보를 사용할 수 있습니다.

**5.** 종료**.** 본 사용권은 계약 종료시까지 유효합니다. 귀하가 본 사용권 약관의 조건들을 준수하지 않을 경우, 본 사용권에 근거한 귀하의 권리는 Apple로부터의 사전통지 없이 자동으로 종료됩니다. 사용권의 종료와 동시에 귀하는 일체의 Apple 소프트웨어의 사용을 중지해야 하며 Apple 소프트웨어의 모든 사본을 전부이든 일부이든 파기해야 합니다.

**6.** 미디어에 대한 제한적 보증**.** Apple은 최초 구입일로부터 구십(90)일동안 Apple 소프트웨어가 입력되고 Apple이 인도한 매체가 정상적으로 사용되는 경우 그 재료나 기술에 결함이 없음을 보증합니다. 이 항에서 귀하의 유일한 구제수단은 Apple의 선택에 따라 Apple 또는 Apple로부터 승인받은 대표자에게 영수증의 사본과 함께 Apple 소프트웨어나 그 대체품을 담고 있는 제품을 반환하고 그 구입가를 환불받는 것입니다. 이와 같은 미디어에 대한 제한적인 보증과 묵시적인 보증은 상품으로서의 적합성**,** 품질에 대한 만족도 및 특정한 목적을 위한 적합성을 포함하지만 이것으로 제한되지는 않으며**,** 보증기간은 최초 구입일로부터 구십**(90)** 일간입니다**.**  특정 국가들에서는 묵시적인 보증의 유효기간을 제한하는 것을 허용하지 않기 때문에 위의 제한들이 귀하에게 적용되지 않을 수도 있습니다**.** 여기에 제시된 제한적인 보증은 귀하에게 부여되는 유일한 보증이며 다른 문서나 포장 및 다른 형태로 제시하는 기타의 보증을 대신하여 제공되는 것입니다**.** 귀하는 이 제한적인 보증에 의하여 특정한 법적 권리를 가지며 해당국의 사법관할에 따라 광범위한 다른 권리를 가질 수도 있습니다**. 7.** 보증의 배제**.** 귀하는 귀하의 전적인 책임하에서 **Apple** 소프트웨어를 사용하며 품질에 대한 만족도**,** 성능**,**  정확도 및 노력에 대한 전적인 책임 역시 귀하에게 있다는 것을 명시적으로 인정하고 이에 동의합니다**.** 위에서 언급된 미디어에 대한 제한적인 보증과 준거법이 허용하는 최대의 범위를 제외하고**, Apple** 소프트웨어 및 **Apple** 소프트웨어에 의해 제공된 서비스 **("**서비스**")**는 매수인의 책임으로 또한 기타 다른 종류의 보증없이 **"**있는 그대로**"**의 상태로 제공됩니다**.** 또한 **Apple**과 **Apple**이 사용권을 부여한 자**(**제**7**항과 제**8**항과 의 관련상 총칭하여 **"Apple"**이라고 함**)**는 이로써 명시적이든 묵시적이든 또는 법규상의 것이든**,** 상품으로서의 적합성**,**  품질에 대한 만족도**,** 특정한 목적을 위한 적합성**,** 정확성**,** 문제없는 사용에 대한 묵시적 보증이나 조건 및 제**3**자의 권리를 침해하지 아니할 것 등의 **Apple** 소프트웨어 및 서비스와 관련된 모든 보증이나 조건에 대하여 책임이 없습니다**. Apple**은 **Apple** 소프트웨어에 포함된 기능이 귀하가 요구하는 사항을 충족시킨다거나**, Apple** 소프트웨 어의 동작이 중단되지 아니하고 오류가 없다거나**, Apple** 소프트웨어의 결함이 수정될 것이라는 등의 **Apple**  소프트웨어 및 서비스를 사용하는 데에 대한 장애에 대하여 보증하지는 않습니다**. Apple** 또는 **Apple**로부터 수권 받은 대표자가 어떠한 구두 혹은 서면의 정보나 자문을 제공하였다고 하여도 이것이 보증을 의미하는 것은 아닙니다**.** 만일 **Apple** 소프트웨어 및 서비스가 결함이 있는 것으로 판명될 경우**,** 필요한 서비스**,** 수리 혹은 수정비용 모두를 귀하가 부담하여야 합니다**.** 특정 국가들은 묵시적 보증의 배제나 소비자에게 적용되는 성문법상 의 권리에 대한 제한을 허용하지 않고 있는바**,** 이 경우 위와 같은 보증의 배제나 책임의 제한이 적용되지 않을

수 있습니다**.** Apple 소프트웨어 및 서비스는 전세계에 위치한 사이트나 정보를 인터넷을 통해 자동적으로 참조, 전시, 링크 및 관련된 웹서비스를 제공합니다. Apple은 이러한 사이트나 정보를 통제할 수 없으므로 Apple은 (a) 이러한 사이트나 정보의 정확성, 입수가능성, 연속성, 완결성, 유통성, 내용, 유효성 또는 특성과 (b) Apple 소프트웨어를 통해 완성된 Apple 검색이 의도되지 않거나 거부감을 불러일으키는 컨텐츠에 위치하게 되는지 여부 등의 문제를 망라하여 이러한 사이트나 정보에 대해 어떠한 보증도 하지 않습니다. 인터넷상의 일부 컨텐츠들 - TT 8-T는 "를 8-T-T-T-T-T-E T-T-E T 8로 "T-T-T-S-T-E 프8로 구가 IS을 구가 든 TX8-T 를 T ET<br>은 성인전용물이거나 18세 이하의 청소년들 또는 검색자들에게 거부감을 갖게 하는 자료들로 구성되어 있기 때문에, Apple 소프트웨어를 사용하여 특정 URL을 검색하거나 입장하게 되면 그 결과 자동적으로 그리고 무심코 거부감을 갖게 하는 자료들에 링크되거나 이들 자료들을 참조하게 됩니다. Apple 소프트웨어를 사용함으로써, 귀하는 Apple이 Apple 소프트웨어를 통하여 표현되거나 접근된 사이트 또는 정보에 관련되거나 혹은 위 사이트 또는 정보와 관련한 Apple 소프트웨어에 의해 이행된 웹서비스와 관련한 보증이나 진술을 하지 않는다는 점을 승인합니다. 또한 Apple은 Apple 소프트웨어에 의해 표시되거나 Apple 소프트웨어를 통해 접근된 컨텐츠의 연속성, 정확성, 완결성 또는 시의성에 대하여 보증하지 않습니다. Apple 또는 Apple의 임원, 계열사, 자회사 등은 직접 또는 간접적으로 어떠한 경우에도 귀하가 Apple 소프트웨어를 사용하여 수신하는 컨텐츠에 대하여, 또는 컨텐츠의 부정확성이나 오류 또는 누락에 대해 귀하 또는 다른 사람에게 어떠한 책임도 부담하지 않습니다. Apple 소프트웨어에 의해 전시된 금융 정보는 일반적인 정보 제공의 목적에 한정되며 투자 자문으로 제공되지 않습니다. Apple 소프트웨어를 통하여 획득한 정보에 기초하여 주식 거래를 체결하기 전에 귀하는 재정 전문가와 상의하셔야 합니다. Apple이나 컨텐츠 제공자는 Apple 소프트웨어 상에 나타난 주식 정보의 정확성, 완전성 또는 시의적절성을 보장하지 않습니다. Apple 소프트웨어는 자동 번역을 행하는데 사용될 수 있습니다. 자동 번역은 소프트웨어 기구에 의하여 행해지고 사람의 간섭 또는 확인을 거치지 않으므로, 완벽한 정확성이 요구되는 경우에는 자동 번역에 의존하는 것이 권장되지 않습니다. Apple 소프트웨어에 의해 수행되는 백업기능은 특정 시간대에만 작동되며, 드라이브 저장용량과 같은 하드웨어 제한에 따라야 합니다.

Apple 및 그 사용허가자들은 통지 없이 어느 때이건 위 서비스에의 접근 억제, 제거, 중지 혹은 변경할 권리를 보유합니다. 어떠한 경우에도, Apple은 위 서비스에 대한 접근 억제나 제거에 대한 책임을 부담하지 않습니다. Apple은 또한 어느 경우이건 통지 혹은 책임 없이, 특정 서비스에 대한 접근 혹은 사용을 제한할 수 있습니다.

**8.** 책임제한**.** 법률로 금지되지 않는 범위내에서 **Apple**은 **Apple** 소프트웨어의 사용이나 사용 불능으로 인하여 발생되거나 그와 관련이 있거나 상관없이**,** 나아가 어떠한 이 유로 초래된 것인지와도 상관없이**,** 기대이익상실의 손해**,** 데이터의 분실**,** 영 업의 중단 또는 기타 상업적인 손해와 멸실 등을 포함하여 인사사고나 어떠한 형태의 우연적인**,** 특수한**,** 간접적이고 결과적인 손해이든 그 손해에 대하여 책임을 지지 아니합니다**.** 이는 또한 배상책임 의 법리**(**계약**,** 불법행위 또는 기타**)** 여하와 상관없으며**,** 나아가 **Apple**이 사전에 그러한 손해의 가능성에 대 하여 통보받았다 하더라도 마찬가지입니다**.** 특정 국가들은 인사사고나 우연 적 혹은 결과적인 손해에 대한 책임제한을 허용하지 아니하므로**,** 이러한 책임 제한이 귀하에게 적용되지 아니할 수 있습니다**.** 귀하의 모든 손해(인사사고와 관련된 사건에서 적용되는 법률이 요구하는 경우를 제외하고)에 대한 Apple의 전 책임액은 어떠한 경우에도 미화 오십 달러(\$50.00)를 초과하지 않습니다. 위에서 언급한 구제수단이 본질적 목적에 부합하지 않는다고 하더라도 상기의 책임제한이 적용됩니다.

**9.** 디지털 인증**.**

일반 사항. Apple 소프트웨어는 Apple 또는 제3자가 발행한 디지털 인증을 허용하는 기능을 포함하고 있습니다. **Apple** 또는 제**3**자가 발행한 디지털 인증을 신뢰할 것인지 여부를 결정하는 것은 전적으로 귀하의 책임입니다**.**  디지털 인증 사용에 대한 위험은 귀하가 전부 부담합니다**. Apple**은 디지털 인증과 관련하여 상업성 또는 특정 목적 적합성**,** 정확성**,** 보안성 또는 제**3**자 권리 침해 등에 관한 명시적이거나 묵시적인 보증을 하지 않습니다**.** 귀하는 (a) 인증을 위조하거나 오용하지 않으며; (b) 디지털 인증을 오직 합법적인 목적으로만 사용하고 관련 인증 정책, 인증 관행 문서 또는 기타 인증 허가 사업 관행 공시에 따라서 사용하며; (c) 허가 받지 않은 사용자가 귀하의 디지털 인증을 사용하는 것을 방지할 책임이 전적으로 귀하에게 있으며; 그리고 (d) 침해된 것으로 믿을만한 사유가 있는 인증을 귀하가 철회한다는 것에 동의합니다.

iChat에서의 디지털 인증 사용. Apple 소프트웨어는 귀하의 iChat 대화를 암호화하도록 허용합니다. 이 기능은 디지털 인증을 사용하여 iChat이 iChat 윈도우에 나타나는 iChat 스크린 이름으로부터 오는 것인지를 확인하고 대화를 암호화하고 해독합니다. 스크린 이름을 사용하는 사람의 신분을 확인하지는 않습니다. Apple은 대화에 해킹이나 침해가 없음을 보장하지 않습니다. 귀하는 전적으로 귀하의 책임 하에 **iChat**과 관련하여 이 기능을 사용합니다**. Apple**은 디지털 인증 그리고**/**혹은 **iChat** 암호화의 사용과 관련하여 상업성 또는 특정 목적 적합성**,**  정확성**,** 보안성 또는 제**3**자 권리 침해 등에 관한 명시적이거나 묵시적인 보증을 하지 않습니다**.** Apple 소프트 웨어를 사용함으로써 귀하는 (a) 디지털 인증의 정상적 운용 또는 iChat에 사용되는 암호화를 방해하는 행위를 하지 않으며 스크린 이름을 확인하는데 사용되는 디지털 인증을 달리 위조하지 않고; (b) 귀하는 암호화된 iChat 기능을 합법적 목적으로만 사용하며; (c) 허가 받지 않은 사용자가 귀하 컴퓨터에 저장된 인증 또는 개인 키에 접근하지 못하도록 귀하가 책임을 지고; (d) 침해된 것으로 믿을만한 사유가 있는 인증은 귀하가 철회한다는 것에 동의합니다. Apple의 인증 정책 및 인증 관행 문서는 다음의 주소에서 확인하실 수 있습니다: http://www.apple.com/certificateauthority.

B. Apple 소프트웨어와 함께 내장된 특정 소프트웨어 라이브러리 및 기타 제3자의 소프트웨어는 무료 소프트 웨어이며 GNU General Public License(GPL) 또는 경우에 따라서는 GNU Library/Lesser General Public License (LGPL)의 약관에 따라 사용허가된 것입니다. 귀하는 GPL 또는 경우에 따라서는 LGPL의 약관에 따라 이러한 무료 소프트웨어에 대한소스 코드의 완결된 기계판독용 복사본을 Apple에 서면 요청할 경우 매체비용, 운송비용 및

A. Apple 소프트웨어의 일부분들은 제3자의 소프트웨어 및 저작권이 있는 재료들을 이용하고 있거나 이를 포함하고 있습니다. 그와 같은 재료들에 대한 승인이나 사용권 약관 및 책임의 배제 등에 관한 사항은 Apple 소프트웨어에 대한 "온라인" 전자 문서상에 포함되어 있습니다. 귀하가 그러한 재료들을 사용할 경우 그 사용에

대해서는 각각의 약관에 따라 규율됩니다.

**10.** 수출 통제**.** 귀하는 미합중국 법률 및 Apple 소프트웨어를 구입한 국가의 법률에 의해 승인받은 경우를 제외하고 Apple 소프트웨어를 사용하거나 수출 또는 재수출할 수 없습니다. 특히 Apple 소프트웨어는 다음과 같은 국가로 수출되거나 재수출될 수 없습니다. (a) 미합중국과 통상금지 조치가 처해진 국가, (b) 미합중국 재무성의 특별 선정국 목록상의 개 인이나 미합중국 상무성의 기피인물 목록 또는 기피단체 목록상의 개인 또는 단체. Apple 소프트웨어를 사용할 경우 귀하는 귀하가 위에서 언급한 국가 기타의 목록에 거주하지 아님을 입증하고 보증하여 야 합니다. 핵무기, 미사일 혹은 생화학 무기 등의 개발, 기획, 제조 혹은 생산을 포함하여 이에 한하지 않고 미국법에

**11.** 정부가 최종 사용자인 경우**.** Apple 소프트웨어 및 관련 서류들은 "상업적인 품목"이며, "상업적인 품목"이 라는 용어는 48 C.F.R.(U.S. Code of Federal Regulations) §2.101에서 정의 되어 있는바, 이는 "상업적 컴퓨터 소프트웨어" 및 "상업적 컴퓨터 소프트웨어 문서"로 구성되어 있고, 또한 이들 용어는 48 C.F.R. §12.212 또는 48 C.F.R. § 227.7202에 해당되는 것으로 사용되고 있습니다. 48 C.F.R. § 12.212 또는 48 C.F.R. § 227.7202-1부터 §227.7202-4의 관련 조항과 일치시켜 볼 때, 상업적 컴퓨터 소프트웨어와 상업적 컴퓨터 소프트웨어 문서들은 (a) 상업적 품목으로서만 그리고 (b) 본 약관에 따른 기타의 최종 사용자에게 부여된 권 리와 동일한 권리로서만 미합중국 정부에게 최종 사용자가 될 권리를 부여하고 있습니다. 공개되지 않은 권리는 미합중국의 저작권법하에

**12.** 규제법과 분리가능성**.** 본 사용권은 전 캘리포니아 주내에서 캘리포니아 주 거주자들 사이에서 체결 되고 시행되는 계약의 경우에 적용되는 것과 같이, 캘리포니아 주 법에 따라 규율되고 해석됩니다. 본 사용권은 국제상품 매매계약에 관한 유엔 협약에 의 해 규율되지 않으며 동 협약의 적용은 명시적으로 배제됩니다. 만약 어떠한 이유로 당해 관할법원이 어떠한 조항이나 그 일부분이 집행불가능함을 발견한 경우에도, 본 사용권의 나머지 조항들은

**13.** 완전한 합의 및 규율 언어**.** 본 사용권 계약은 Apple 소프트웨어의 사용에 관하여 사용권을 부여받은 당사자들 사이에 완전한 합의를 구성하고, 관련 문제에 관한 모든 사전적, 동시적 합의에 대해 우선권을 갖습니다. 이 사용권 계약에 대한 수정이나 정정은 문 서로 작성되고 Apple이 서명한 경우에만 구속력을 갖습니다. 본 사용권 계약서의 번역문은 해당 지역의 필요에 의해서 작성되고, 영문판과 번역판 사이에 불일치가 있을 경우에는 영문판이

의하여 금지된 어떠한 목적을 위하여도 애플 소프트웨어를 사용하지 않을 것을 동의한다.

서 유보되어 있습니다.

우선합니다. **14.** 제**3**자의 승인**.** 

계속적으로 유효하며 완전한 효력이 있습니다.

수수료만을 부담하고 구입할 수 있습니다. GPL/LGPL 소프트웨어는 이것이 유용할 것이라는 기대에서 배포되지만 그러나 어떠한 보증을 제공하는 것은 아니며 나아가 상업성 이나 특정목적을 위한 적합성에 대한 묵시적 보증도 제공하지 않습니다. GPL 및 LGPL의 복사본은 Apple 소프트웨어에 포함되어 있습니다.

C. Apple 소프트웨어는 IBM Public License Version 1.0 (IPL) 혹은 Common Public License Version 1.0 (CPL)에 따라 Apple에 사용허가된 특정 소프트웨어를 포함하고 있습니다. 사용허가된 IPL 및 CPL에 대한 소스코드의 복사본은 Apple의 Open Source 가 보관된 곳에서 찾을 수 있습니다. 소스코드를 취득하는 방법에 대한 정보는 Apple의 Open Source 웹사이트 (http://www.opensource.apple.com)에 나와 있으므로 이곳을 참조하십시오. **IPL** 및 **CPL** 소프트웨어는 **"**있는 그대로**"**의 상태로 공급되며**,** 어떠한 종류의 보증이나 조건도 제공되지 않습니다**.**  다시 말해**,** 소유권에 대한보증이나 조건**,** 권리침해가 없다는 보증**,** 상업적 이용이나 특정 용도에 대한 적합성에 대한 보증이나 조건을 포함한 명시적 또는 묵시적 보증을 제공하지 않으며 이러한 보증은 위에 열거된 것에 국한되지 않습니다**. Apple** 이나 **IPL** 및 **CPL**소프트웨어에 대한 기여자들은 직접적**,** 간접적**,** 우발 적 손해와 특별손해 전형적 손해**,** 결과적 손해 **(**일실이익을 포함하여 여기에 국한되지 않음**)**에 대하여 손해의 원인여하 또는 책임이론**,** 예를 들어 계약책임**,** 엄격책임 또는 불법행위책임 **(**과실 또는 기타의 책임을 포함한**)**과 같은 책임이론의 여하를 불문하고**, IPL** 및 **CPL**소프트웨어를 사용하거나 배포하는 데에서 발생하거나 여기에서 주어진 여하한 권리의 실행에서 발생하는 위의 손해에 대하여 어떠한 책임도 부담하지 않으며**,** 이는 손해의 가능성이 통지된 경우에도 동일합니다**.**

D. MPEG-2 통지. Apple 소프트웨어가 MPEG-2 기능을 내장하고 있는 경우, 다 음의 조문이 적용됩니다: 미디어의 비디오 정보를 기호화하기 위하여 **MPEG-2** 기준에 따라 소비자 개인 용도로 사용하는 이외에 다른 용도로 관련 **MPEG-2** 특허 허가권 없이 본 제품을 사용하는 것은 엄격히 금지되어 있습니다**.** 이 허가권은 **MPEG LA, L.L.C. 250 STEEL STREET, SUITE 300, DENVER, COLORADO 80206**에서 구하실 수 있습니다**.**

E. MPEG-4 사용. 본 제품은 MPEG-4 시스템 특허 포트폴리오 사용허가권에 따라서 MPEG-4 시스템 기준에 따른 인코딩을 위하여 사용 허가되었습니다. 단, (i) 제목 기준으로 지급하는 물리적 미디어에 저장 혹은 복사된 데이터 그리고/혹은 (ii) 제목 기준으로 지급되고 영구 저장 혹은 사용을 위하여 최종 사용자에게 전송된 데이터와 관련된 인코딩을 위해서는 추가 사용권과 로열티 지급이 요구됩니다. 추가 사용허가권은 MPEG LA, L.L.C. 로부터 구하실 수 있습니다. 추가적인 자세한 사항은 http://www.mpegla.com을 참조하시기 바랍니다.

본 제품은 (i) MPEG-4 비주얼 스탠다드 ("MPEG-4 비디오")를 준수하는 비디오 인코딩 그리고/혹은 (ii)개인적이고 비상업적인 활동에 종사하는 소비자가 인코드한 MPEG-4 비디오 그리고/혹은 MPEG-4 비디오를 공급하기 위하여 MPEG LA로부터 허가받은 비디오 제공자로부터 구입한 MPEG-4 비디오를 디코드하기 위한 소비자의 개인적이고 비상업적인 사용을 위하여 MPEG-4 비주얼 특허 포트폴리오에 따라 사용 허가 되었습니다. 기타의 사용에 대해서는 그 어떤 사용 허가도 부여되지 않았으며 함축되지도 않았습니다.

Rev. 8-14-07

EA0390

사안과 관련하여 연방 항공 관리국을 접촉하여서는 아니 됩니다. I. Adobe Color Profiles의 사용. Adobe는 본 계약에 명시된 Color Profiles 또는 기타 다른 아이템이나 업그레이드 및 향후의 Profile 버전을 포함한 그 어떤 지원도 제공할 의무가 없음을 알려드립니다. 또한 Adobe는 상기 제7항과 제8항뿐만 아니라 그 어떤 경우의 손상**,** 청구 또는 비용에 대한 책임이 없음을 확인합니다**.** Apple 소프트웨어와 함께 배포되는 Adobe Color Profi le 소프트웨어는 Adobe 웹사이트 www.adobe.com으로부터 다운로드 받을 수 있습니다.

H. FAA 통지. Apple 소프트웨어를 통해 전시되는 항공기 상황 전시 및 국립 항공 시스템 위치 정보 데이터 (총칭하여 "비행 정보")는 연방 항공 관리국에 의하여 제공됩니다. 귀하는 연방 항공 관리국의 사전 서면 승인 없이 비행 정보를 재배포하지 않을 것에 동의합니다. 연방 항공 관리국과 Apple은 비행 정보의 사용 및 정확성과 관련하여 모든 명시적 또는 묵시적 (상품으로서의 적합성과 특정 목적을 위한 적합성을 포함한) 보증을 배제합니다. 귀하는 연방 항공 관리국과 Apple이 연대 또는 개별적으로도 비행 정보의 이용으로부터 발생하는 그 어떤 손실, 손해, 청구, 책임, 비용 또는 벌금 또는 간접, 특별, 2차적, 부수적, 또는 결과 손해배상에 대해서도 책임을 지지 않는다는 것에 동의합니다. Apple 소프트웨어는 연방 항공 관리국이 보증하거나 승인하지 않았습니다. 연방 항공 관리국은 기술적 혹은 시스템상의 문제에 대하여 책임을 지지 않으며, 귀하는 그러한 문제 또는 운영 교통

G. AMR 통지. 본 제품의 Adaptive Multi-Rate ("AMR") 인코딩 및 디코딩 기능은 휴대용 음성 전화를 수행하거나 혹은 윈도우 플랫폼을 위한 QuickTime 아키텍처상의 전화 제품의 사용을 위하여 사용 허가되지 않았습니다. 본 제품의 AMR 인코딩 및 디코딩 기능은 기지국, 기지 컨트롤러/라디오 네트웍 컨트롤러, 스위칭 센터와 퍼블릭 스위치 네트웍과 연결된 게이트웨이를 포함한 무선 통신 기반시설에서의 사용을 위하여 사용 허가되지 않았습니다.

것입니다**.** 기타 사용 및 허가에 관한 정보는 **MPEG LA L.L.C.**로부터 구하실 수 있습니다**. http://www.mpegla.com**을 참조하십시오**.**

기 바랍니다. F. H.264/AVC 통지. Apple 소프트웨어가 AVC 인코딩 그리고/혹은 디코딩 기능을 포함하는 한, H.264/AVC를 상업적 으로 사용하기 위해서는 추가 사용허가가 필요하며 다음의 조건이 적용됩니다: 제품의 **AVC** 기능은 **(i) AVC** 기준에 따른 비디오 인코드 **("AVC** 비디오**")**하기 위하여 그리고**/**혹은 **(ii)** 개인적이고 비상업적 활동에 종사하는 소비자가 인코드한 **AVC** 비디오를 디코드 하는데 그리고**/**혹은 **AVC** 비디오를 공급할 수 있도록 허가받은 비디오 제공자로부 터 얻은 **AVC** 비디오를 디코드하기 위한 소비자의 개인적이고 비상업적인 사용만을 위하여 여기에서 사용허가된

홍보용, 내부용 및 상업적 사용과 관련된 추가적인 정보와 사용허가에 대한 정보는 MPEG LA, L.L.C.로부터 구하실 수 있습니다. http://www.mpegla.com을 참조하십시오. MPEG LA 비주얼 포트폴리오 사용권의 사용 수수료에 관련된 질의 응답은 www.apple.com/mpeg4 또는 www.apple.com/quicktime/products/qt/faq.html을 참조하시